# Oracle® Fusion Middleware Logdump Reference for Oracle GoldenGate

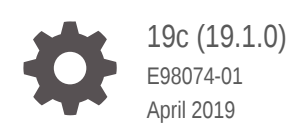

ORACLE

Oracle Fusion Middleware Logdump Reference for Oracle GoldenGate, 19c (19.1.0)

E98074-01

Copyright © 2018, 2019, Oracle and/or its affiliates. All rights reserved.

This software and related documentation are provided under a license agreement containing restrictions on use and disclosure and are protected by intellectual property laws. Except as expressly permitted in your license agreement or allowed by law, you may not use, copy, reproduce, translate, broadcast, modify, license, transmit, distribute, exhibit, perform, publish, or display any part, in any form, or by any means. Reverse engineering, disassembly, or decompilation of this software, unless required by law for interoperability, is prohibited.

The information contained herein is subject to change without notice and is not warranted to be error-free. If you find any errors, please report them to us in writing.

If this is software or related documentation that is delivered to the U.S. Government or anyone licensing it on behalf of the U.S. Government, then the following notice is applicable:

U.S. GOVERNMENT END USERS: Oracle programs, including any operating system, integrated software, any programs installed on the hardware, and/or documentation, delivered to U.S. Government end users are "commercial computer software" pursuant to the applicable Federal Acquisition Regulation and agencyspecific supplemental regulations. As such, use, duplication, disclosure, modification, and adaptation of the programs, including any operating system, integrated software, any programs installed on the hardware, and/or documentation, shall be subject to license terms and license restrictions applicable to the programs. No other rights are granted to the U.S. Government.

This software or hardware is developed for general use in a variety of information management applications. It is not developed or intended for use in any inherently dangerous applications, including applications that may create a risk of personal injury. If you use this software or hardware in dangerous applications, then you shall be responsible to take all appropriate fail-safe, backup, redundancy, and other measures to ensure its safe use. Oracle Corporation and its affiliates disclaim any liability for any damages caused by use of this software or hardware in dangerous applications.

Oracle and Java are registered trademarks of Oracle and/or its affiliates. Other names may be trademarks of their respective owners.

Intel and Intel Xeon are trademarks or registered trademarks of Intel Corporation. All SPARC trademarks are used under license and are trademarks or registered trademarks of SPARC International, Inc. AMD, Opteron, the AMD logo, and the AMD Opteron logo are trademarks or registered trademarks of Advanced Micro Devices. UNIX is a registered trademark of The Open Group.

This software or hardware and documentation may provide access to or information about content, products, and services from third parties. Oracle Corporation and its affiliates are not responsible for and expressly disclaim all warranties of any kind with respect to third-party content, products, and services unless otherwise set forth in an applicable agreement between you and Oracle. Oracle Corporation and its affiliates will not be responsible for any loss, costs, or damages incurred due to your access to or use of third-party content, products, or services, except as set forth in an applicable agreement between you and Oracle.

# **Contents**

### [Preface](#page-5-0)

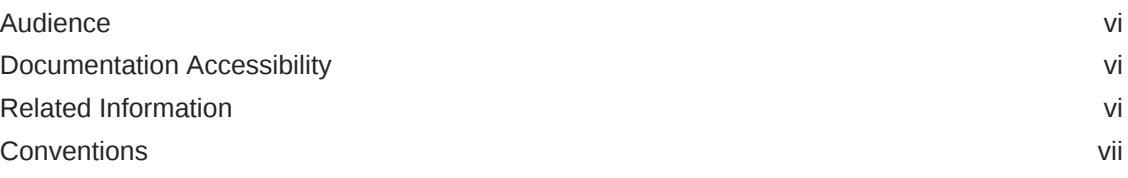

# 1 [Using the Logdump Utility](#page-7-0)

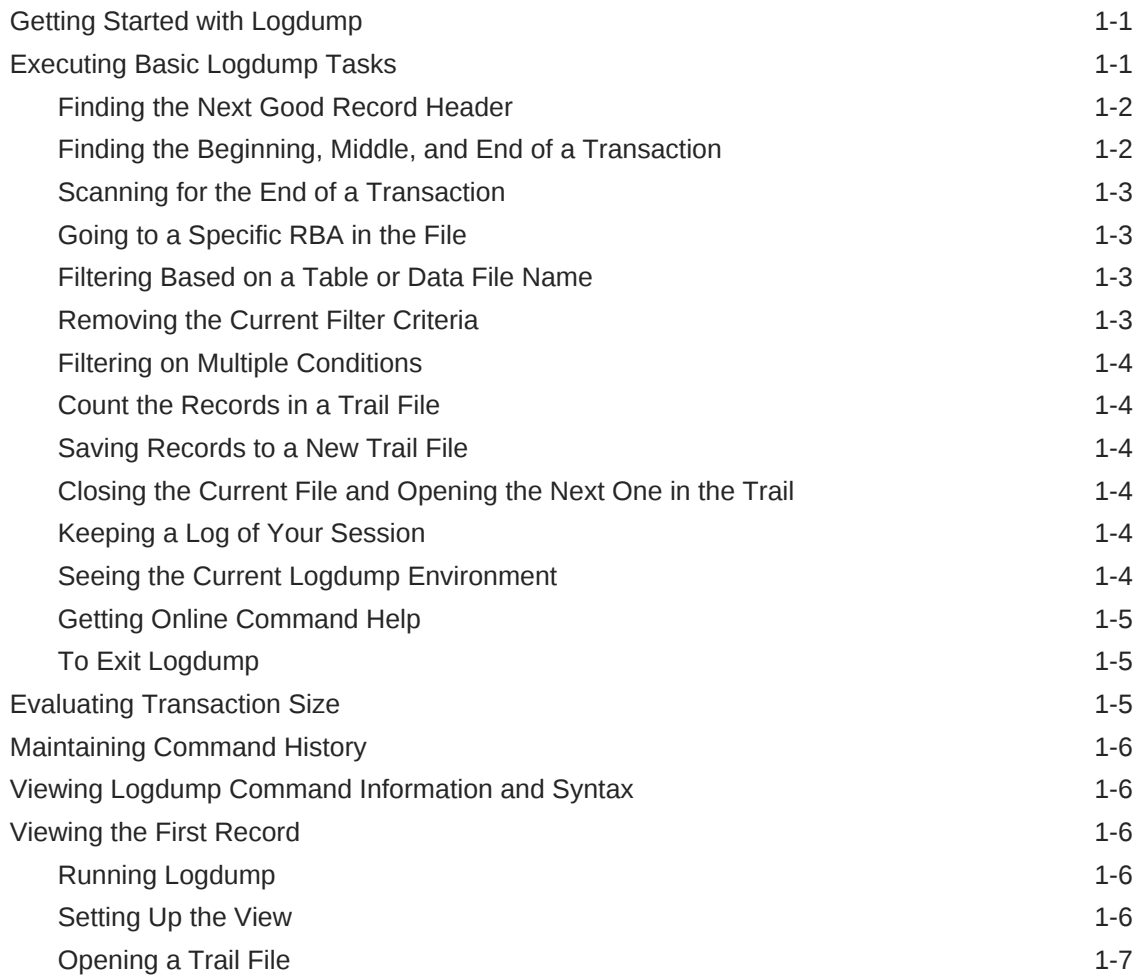

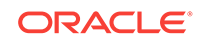

### 2 [Logdump Commands](#page-15-0)

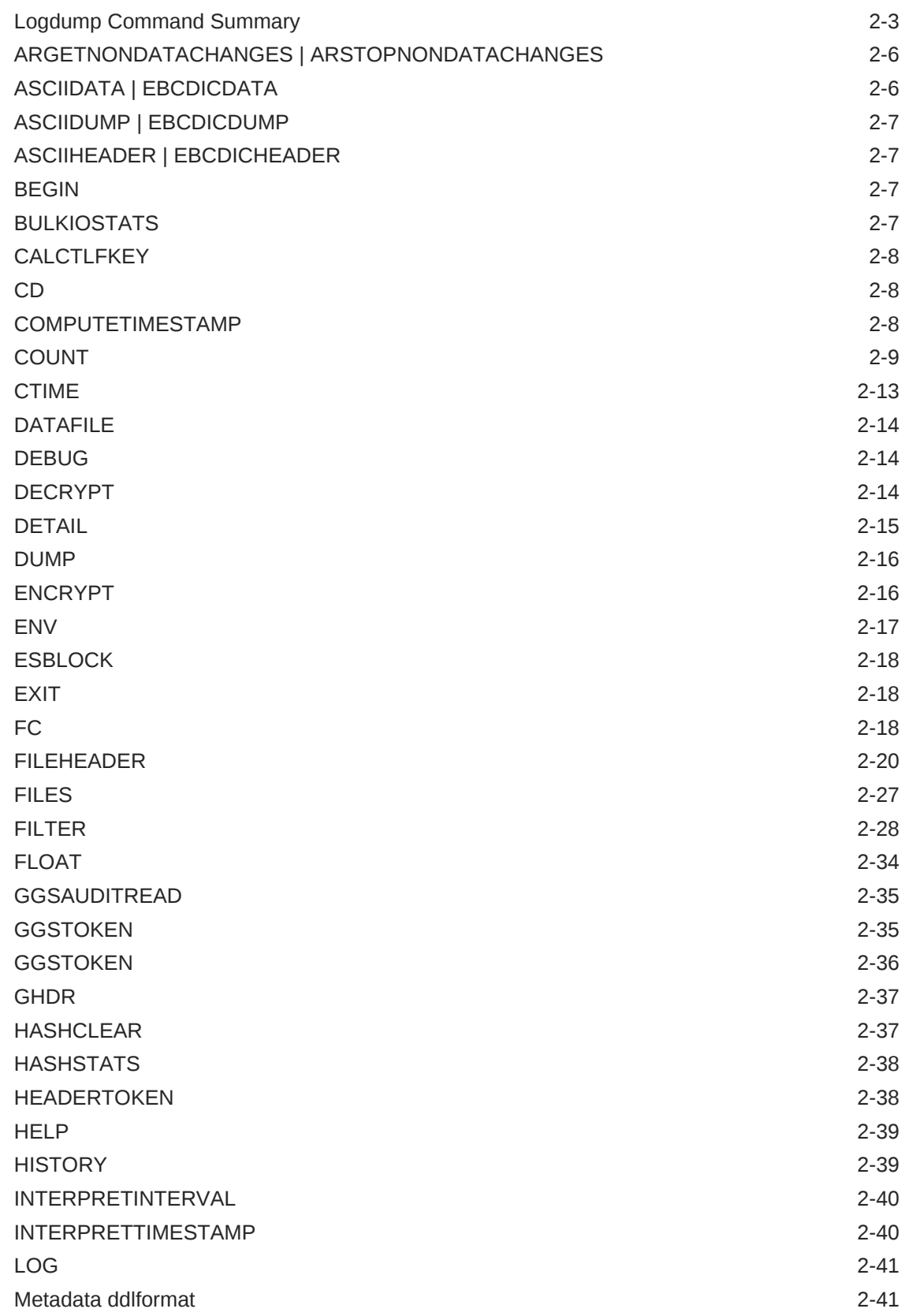

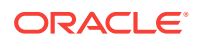

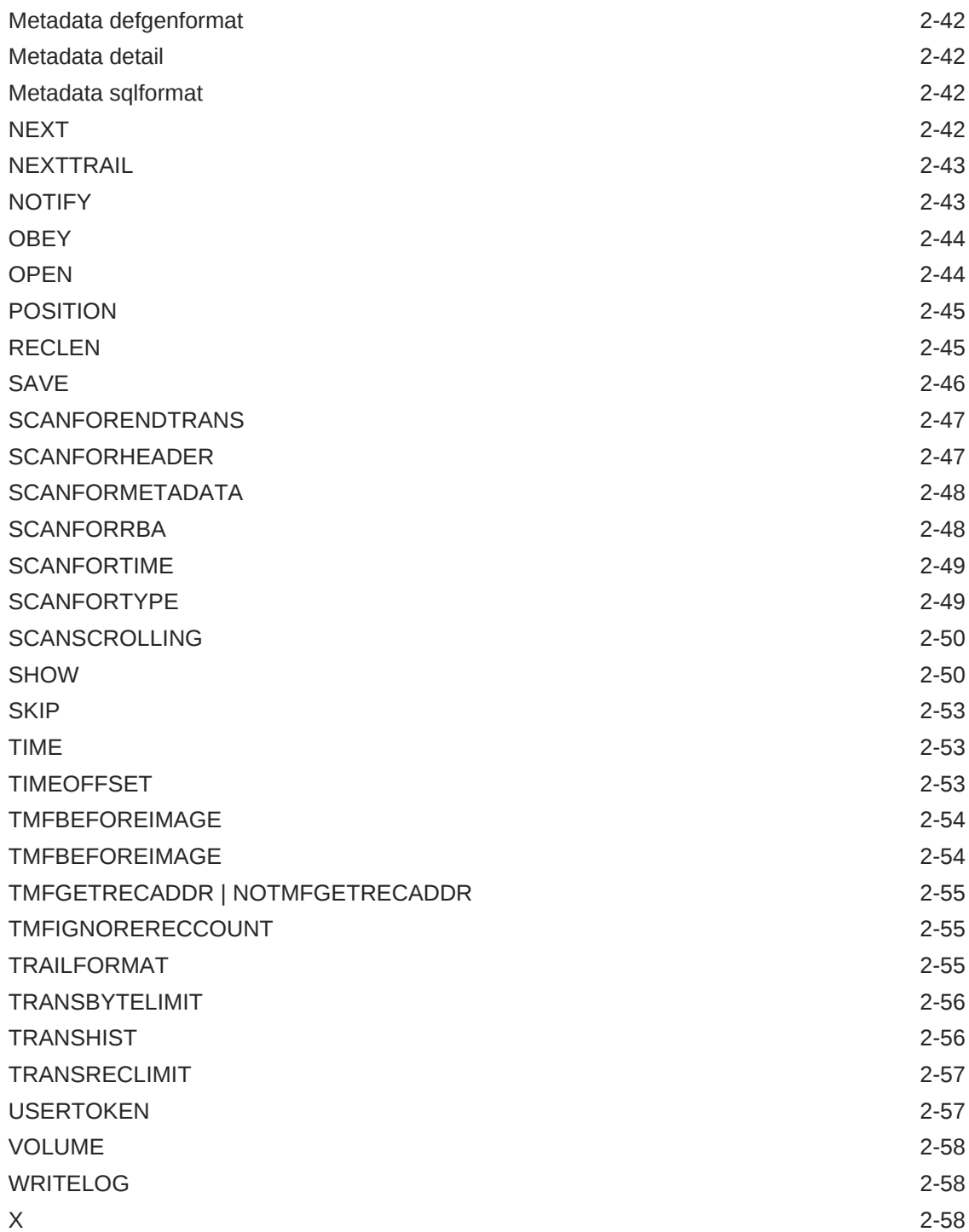

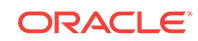

# <span id="page-5-0"></span>Preface

This guide contains guidelines for using the Oracle GoldenGate Logdump utility. This utility is mainly used by Oracle Support to resolve an Oracle GoldenGate support case. Experienced systems or database administrators who are familiar with the internal structures of Oracle GoldenGate trail records can use Logdump to troubleshoot and resolve errors or other problems encountered during processing.

- **Audience**
- Documentation Accessibility
- Related Information
- **[Conventions](#page-6-0)**

### Audience

This guide is intended for the person or persons who are responsible for operating Oracle GoldenGate and maintaining its performance. This audience typically includes, but is not limited to, systems administrators and database administrators. It also is intended to help Oracle support technicians and other technical representatives when working with Oracle GoldenGate customers.

### Documentation Accessibility

For information about Oracle's commitment to accessibility, visit the Oracle Accessibility Program website at [http://www.oracle.com/pls/topic/lookup?](http://www.oracle.com/pls/topic/lookup?ctx=acc&id=docacc) [ctx=acc&id=docacc](http://www.oracle.com/pls/topic/lookup?ctx=acc&id=docacc).

#### **Accessible Access to Oracle Support**

Oracle customers who have purchased support have access to electronic support through My Oracle Support. For information, visit [http://www.oracle.com/pls/topic/](http://www.oracle.com/pls/topic/lookup?ctx=acc&id=info) [lookup?ctx=acc&id=info](http://www.oracle.com/pls/topic/lookup?ctx=acc&id=info) or visit [http://www.oracle.com/pls/topic/lookup?](http://www.oracle.com/pls/topic/lookup?ctx=acc&id=trs) [ctx=acc&id=trs](http://www.oracle.com/pls/topic/lookup?ctx=acc&id=trs) if you are hearing impaired.

### Related Information

The Oracle GoldenGate Product Documentation Libraries are found at

<https://docs.oracle.com/en/middleware/goldengate/index.html>

Additional Oracle GoldenGate information, including best practices, articles, and solutions, is found at:

[Oracle GoldenGate A-Team Chronicles](http://www.ateam-oracle.com/category/data-integration/di-ogg/)

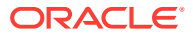

# <span id="page-6-0"></span>**Conventions**

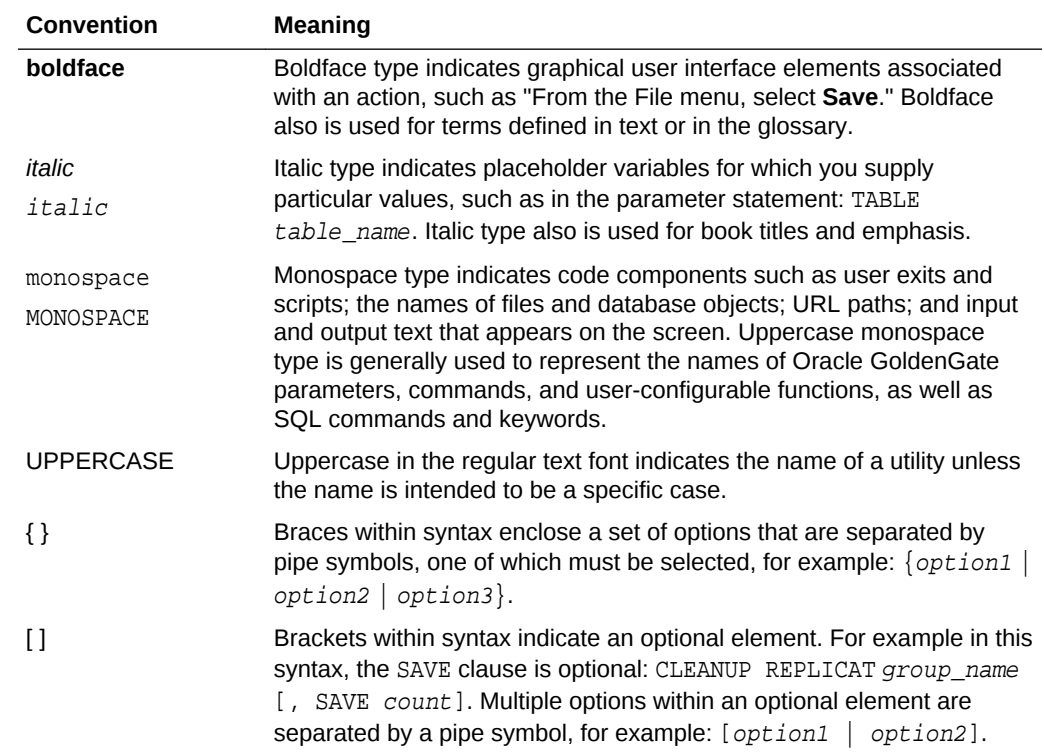

The following text conventions are used in this document:

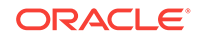

# <span id="page-7-0"></span>1 Using the Logdump Utility

Learn how to use the Logdump utility. This utility enables you to open files, control the display, navigate through a file, and search, filter, view, and save data that's stored in a trail or extract file.

#### **Important:**

To avoid any adverse effects on the data or checkpoints in your trails, use Logdump only with guidance from an Oracle support analyst or an experienced Oracle GoldenGate user.

This chapter includes the following sections:

- **Getting Started with Logdump**
- [Viewing the First Record](#page-12-0)
- **Executing Basic Logdump Tasks**
- **[Evaluating Transaction Size](#page-11-0)**
- [Maintaining Command History](#page-12-0)
- [Viewing Logdump Command Information and Syntax](#page-12-0)
- **Getting Started with Logdump**
- [Viewing the First Record](#page-12-0)
- **Executing Basic Logdump Tasks**
- **[Evaluating Transaction Size](#page-11-0)**
- [Maintaining Command History](#page-12-0)
- [Viewing Logdump Command Information and Syntax](#page-12-0)

# Getting Started with Logdump

This section introduces you to basic Logdump commands that enable you to open files, control the display, navigate through a file, and filter for specific information, among other basic tasks. It also illustrates and explains the components of a record.

# Executing Basic Logdump Tasks

The following are some basic tasks that can be performed with Logdump. For detailed information about the commands shown and other available options, see the alphabetical reference in [Logdump Commands](#page-15-0).

• [Finding the Next Good Record Header](#page-8-0)

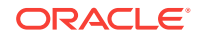

- <span id="page-8-0"></span>• Finding the Beginning, Middle, and End of a Transaction
- [Scanning for the End of a Transaction](#page-9-0)
- [Going to a Specific RBA in the File](#page-9-0)
- [Filtering Based on a Table or Data File Name](#page-9-0)
- [Removing the Current Filter Criteria](#page-9-0)
- **[Filtering on Multiple Conditions](#page-10-0)**
- [Count the Records in a Trail File](#page-10-0)
- [Saving Records to a New Trail File](#page-10-0)
- [Closing the Current File and Opening the Next One in the Trail](#page-10-0)
- [Keeping a Log of Your Session](#page-10-0)
- [Seeing the Current Logdump Environment](#page-10-0)
- **[Getting Online Command Help](#page-11-0)**
- **[To Exit Logdump](#page-11-0)**

### Finding the Next Good Record Header

To find the next good record header, enter the following command:

Logdump 8> SCANFORHEADER

Alternatively, you can simply enter SFH.

### Finding the Beginning, Middle, and End of a Transaction

To find the beginning, middle, and end of a transaction, complete the following steps:

**1.** Show headers and detail.

Logdump 9> GHDR ON Logdump 10> DETAIL ON

**2.** Go to the next record.

Logdump 11> N

**3.** View the TransInd field in the record header. The following table explains where the record is in relation to the transaction.

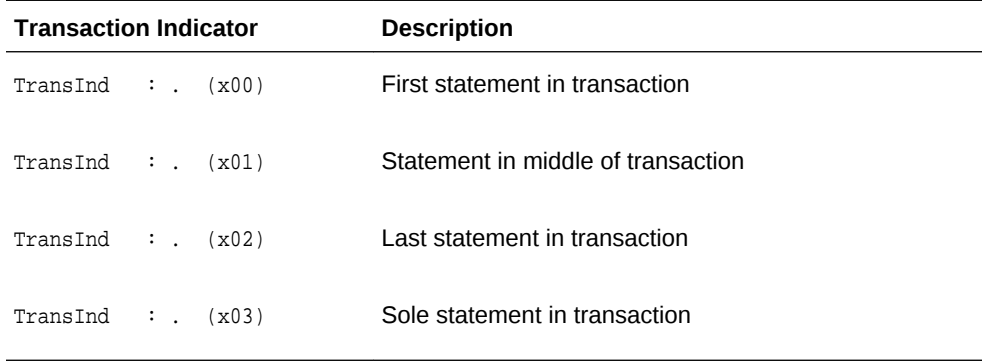

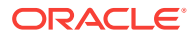

**4.** Move through subsequent records by pressing N, and refer to the TransInd field to determine where each one is within the transaction. When  $\text{transInd}$  is either  $x02$ or  $x03$ , the TransInd of the next record should be  $x00$ , starting a new transaction.

### <span id="page-9-0"></span>Scanning for the End of a Transaction

To scan for the end of a transaction, enter the following command:

Logdump 20> SCANFORENDTRANS

Alternatively, you can simply enter SFET.

The record shown will be the first one in the next transaction. To confirm, the TransInd field should be x00.

### Going to a Specific RBA in the File

To go to a specific RBA in the file, you can do either of the following:

• To go to an RBA anywhere in the file:

Logdump 35> POS rba Logdump 36> N

This displays the record located at that RBA.

• To go to the first record in the file:

Logdump 37> POS FIRST

Alternatively, you can enter the following command:

Logdump 37> POS 0

### Filtering Based on a Table or Data File Name

To filter out everything except records containing a specific NonStop data file name, enter the following command:

Logdump 60> FILTER INCLUDE FILENAME \$volume.subvolume.file

To filter out everything except records containing a specific table name:

• On a NonStop system:

Logdump 60> FILTER INCLUDE ANSINAME catalog.schema.table

• On a Windows or UNIX system:

Logdump 60> FILTER INCLUDE FILENAME [container | catalog] schema.table

Now, when you use the N command, you will only see records that satisfy this filter. Conversely, to filter out records containing a specific table or file name, but show everything else, use the EXCLUDE option instead of INCLUDE.

### Removing the Current Filter Criteria

To remove the current filter criteria, enter the following command:

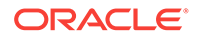

Logdump 62> FILTER CLEAR

### <span id="page-10-0"></span>Filtering on Multiple Conditions

To filter on multiple conditions, enter one of the following commands:

- Logdump 60> FILTER INCLUDE FILENAME \$volume.subvolume...file..; FILTER RECTYPE record type; FILTER MATCH ALL
- Logdump 60> FILTER INCLUDE ANSINAME catalog.schema.table; FILTER RECTYPE record\_type; FILTER MATCH ALL
- Logdump 65> FILTER INCLUDE FILENAME schema.table; FILTER RECTYPE record\_type; FILTER MATCH ALL

Use MATCH ANY or MATCH ALL depending on whether you want the search to match any or all of the filter conditions, respectively, when multiple conditions are specified. The preceding example filters on a name and record type, typically an operation type such as INSERT.

### Count the Records in a Trail File

The following command shows a count summary followed by counts for each table or data file:

Logdump 67> COUNT

### Saving Records to a New Trail File

To save a subset of records, enter the following command:

Logdump 68> SAVE file n RECORDS

### Closing the Current File and Opening the Next One in the Trail

To close the current file and open the next one in the trail, enter the following command:

Logdump 69> NEXTTRAIL

### Keeping a Log of Your Session

To start logging, enter the following command:

Logdump 70> LOG TO filename.txt

#### To write text to the log:

Logdump 71> WRITELOG "text"

To stop logging:

Logdump 72> LOG STOP

### Seeing the Current Logdump Environment

To see the current Logdump environment, enter the following command:

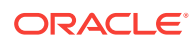

Logdump 73> ENV

This shows which features are enabled, such as filtering and header views, and it shows environment information such as the current trail and position.

### <span id="page-11-0"></span>Getting Online Command Help

To get online command help, enter the following command:

Logdump 74> HELP

### To Exit Logdump

To exit Logdump, enter either of the following commands:

- Logdump 100> EXIT
- Logdump 100> QUIT

# Evaluating Transaction Size

Use Logdump's TRANSHIST command in conjunction with other Logdump commands to determine whether or not your applications generate large transactions and to identify their relative size. TRANSHIST causes Logdump to track the size of transactions contained in a trail file or extract file in an internal history table. The transactions are ranked in descending order of size, in bytes. When the history table is full, the smallest transaction is removed to allow a larger transaction to be added to the list.

To use statistics generated by TRANSHIST, issue the following series of commands in Logdump:

**1.** Use TRANSHIST to set the size of the history table that tracks transaction size. The maximum size is 200 bytes. A value of 0 turns off the tracking.

TRANSHIST n

**2.** Use either the TRANSRECLIMIT or TRANSBYTELIMIT command to set a lower boundary for what is considered a normal sized transaction. These commands prevent normal-sized transactions from being tracked. Eliminating normal-sized transactions reduces the amount of data that must be reviewed.

{TRANSBYTELIMIT n bytes | TRANSRECLIMIT n records}

**3.** Use Logdump's COUNT command to display the statistics on transaction size, which appear at the end of the output and look like the following excerpt:

```
Transactions with at least 100 records or 100000 bytes
2011/02/01 09:31:24.000.000 00:00:00.000, Seq 0, RBA 13101
   Bytes/Trans ..... 1168167
  Records/Trans ... 1001
  Files/Trans ..... 1
2011/02/01 09:31:35.000.000 00:00:11.000, Seq 0, RBA 1205292
   Bytes/Trans ..... 1168167
   Records/Trans ... 1001
  Files/Trans ..... 1
```
Logdump scans the file(s) and reports the information.

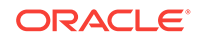

**4.** Use Logdump's POSITION RBA command to go to each RBA listed in the COUNT output to find out the name of the table that generated the transaction. You can group these tables into their own processing group so that they do not affect processing of other tables that generate normal sized transactions.

# <span id="page-12-0"></span>Maintaining Command History

On Windows and UNIX systems, command history is stored in a file named logdump.hst. On NonStop systems, command history is stored in a file named logduhst. The file is created in the home location of the user who first started Logdump.

When Logdump starts up, it looks for the history file in one of the following locations, depending on the platform:

- The USERPROFILE environment variable.
- The **SHOME** environment variable.
- The default *\$vol.subvol.*

If the file exists, Logdump loads the command history into a buffer. The command history buffer holds 400 commands. Upon termination of the Logdump session, the session's history is appended to the file.

### Viewing Logdump Command Information and Syntax

To learn more about Logdump commands, see the alphabetical reference documentation in [Logdump Commands.](#page-15-0)

## Viewing the First Record

The steps in this section explain how to set up the Logdump environment and start viewing records.

- Running Logdump
- **Setting Up the View**
- [Opening a Trail File](#page-13-0)

### Running Logdump

Run the logdump program from the Oracle GoldenGate installation location. Logdump command lines are numbered so that you can use edit and history commands.

### Setting Up the View

The following commands set up a Logdump environment that shows the information most commonly used when analyzing Oracle GoldenGate trail records.

**1.** To view the record header with the data:

Logdump 1> GHDR ON

The record header contains information about the transaction.

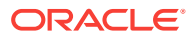

<span id="page-13-0"></span>**2.** To add column information:

Logdump 2> DETAIL ON

Column information includes the number and length in hex and ASCII.

**3.** To add hex and ASCII data values to the column information:

Logdump 3> DETAIL DATA

**4.** To view user tokens:

Logdump 4> USERTOKEN ON

User tokens are custom user-defined information that is specified in a TABLE or FILE mapping statement and stored in the trail file for specific purposes.

**5.** To view automatically generated tokens:

Logdump 4> GGSTOKEN ON

Oracle GoldenGate automatically generated tokes include the transaction ID (XID), the row id for DML operations, the fetching status (if applicable), and tag value.

**6.** To control how much record data is displayed:

Logdump 5> RECLEN length

### Opening a Trail File

To open a trail file, complete the following steps:

**1.** Open a file with the following command:

Logdump 6> OPEN file\_name

#### Where:

file\_name is either the relative name or fully qualified name of the file, including the file sequence number. For example:

open /home/ggs/dirdat/jd000000 open \$data01.glogggl.aa000000

**2.** To go to the first record and then move through records in sequence:

Logdump 7> NEXT

Alternatively, you can simply enter N.

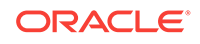

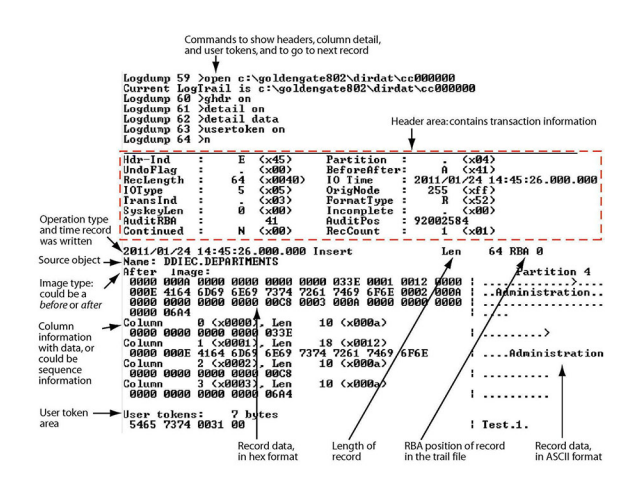

#### **Figure 1-1 Logdump Record as Seen on a Windows System**

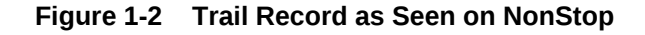

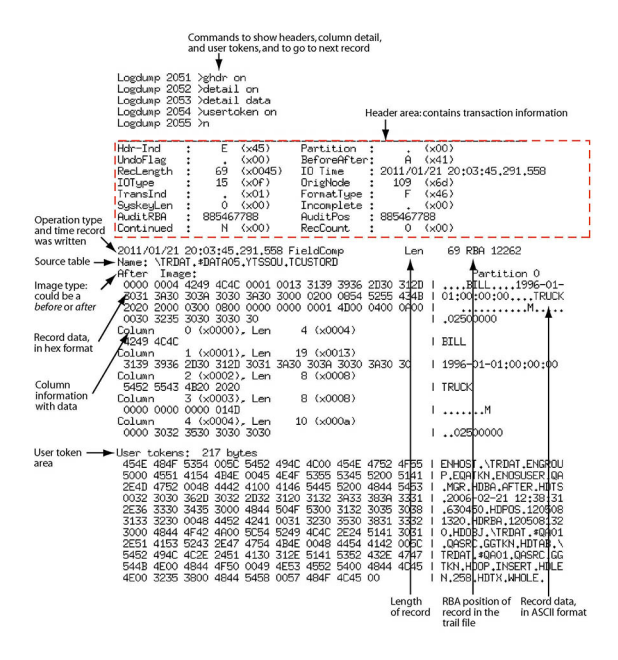

# <span id="page-15-0"></span>2 Logdump Commands

Here you see an alphabetical reference for syntax and usage of the Logdump utility commands.

For Logdump usage instructions, see [Using the Logdump Utility](#page-7-0) .

- [Logdump Command Summary](#page-17-0)
- [ARGETNONDATACHANGES | ARSTOPNONDATACHANGES](#page-20-0)
- [ASCIIDATA | EBCDICDATA](#page-20-0)
- [ASCIIDUMP | EBCDICDUMP](#page-21-0)
- [ASCIIHEADER | EBCDICHEADER](#page-21-0)
- [BEGIN](#page-21-0)
- [BULKIOSTATS](#page-21-0)
- [CALCTLFKEY](#page-22-0)
- [CD](#page-22-0)
- [COMPUTETIMESTAMP](#page-22-0)
- [COUNT](#page-23-0)
- [CTIME](#page-27-0)
- **[DATAFILE](#page-28-0)**
- [DEBUG](#page-28-0)
- [DECRYPT](#page-28-0)
- [DETAIL](#page-29-0)
- [DUMP](#page-30-0)
- [ENCRYPT](#page-30-0)
- [ENV](#page-31-0)
- [ESBLOCK](#page-32-0)
- [EXIT](#page-32-0)
- [FC](#page-32-0)
- [FILEHEADER](#page-34-0)
- **[FILES](#page-41-0)**
- [FILTER](#page-42-0)
- [FLOAT](#page-48-0)
- [GGSAUDITREAD](#page-49-0)
- [GGSTOKEN](#page-49-0)
- [GGSTOKEN](#page-50-0)

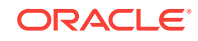

- [GHDR](#page-51-0)
- [HASHCLEAR](#page-51-0)
- [HASHSTATS](#page-52-0)
- [HEADERTOKEN](#page-52-0)
- [HELP](#page-53-0)
- [HISTORY](#page-53-0)
- [INTERPRETINTERVAL](#page-54-0)
- [INTERPRETTIMESTAMP](#page-54-0)
- [LOG](#page-55-0)
- [Metadata ddlformat](#page-55-0)
- [Metadata defgenformat](#page-56-0)
- [Metadata detail](#page-56-0)
- [Metadata sqlformat](#page-56-0)
- [NEXT](#page-56-0)
- [NEXTTRAIL](#page-57-0)
- [NOTIFY](#page-57-0)
- [OBEY](#page-58-0)
- [OPEN](#page-58-0)
- [POSITION](#page-59-0)
- [RECLEN](#page-59-0)
- [SAVE](#page-60-0)
- [SCANFORENDTRANS](#page-61-0)
- [SCANFORHEADER](#page-61-0)
- [SCANFORMETADATA](#page-62-0)
- [SCANFORRBA](#page-62-0)
- [SCANFORTIME](#page-63-0)
- [SCANFORTYPE](#page-63-0)
- [SCANSCROLLING](#page-64-0)
- [SHOW](#page-64-0)
- [SKIP](#page-67-0)
- [TIME](#page-67-0)
- [TIMEOFFSET](#page-67-0)
- [TMFBEFOREIMAGE](#page-68-0)
- [TMFBEFOREIMAGE](#page-68-0)
- [TMFGETRECADDR | NOTMFGETRECADDR](#page-69-0)
- [TMFIGNORERECCOUNT](#page-69-0)
- [TRAILFORMAT](#page-69-0)

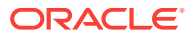

- <span id="page-17-0"></span>• [TRANSBYTELIMIT](#page-70-0)
- [TRANSHIST](#page-70-0)
- **[TRANSRECLIMIT](#page-71-0)**
- **[USERTOKEN](#page-71-0)**
- [VOLUME](#page-72-0)
- **[WRITELOG](#page-72-0)**
- $\overline{\mathsf{X}}$  $\overline{\mathsf{X}}$  $\overline{\mathsf{X}}$

# Logdump Command Summary

The following are category summaries of the Logdump commands.

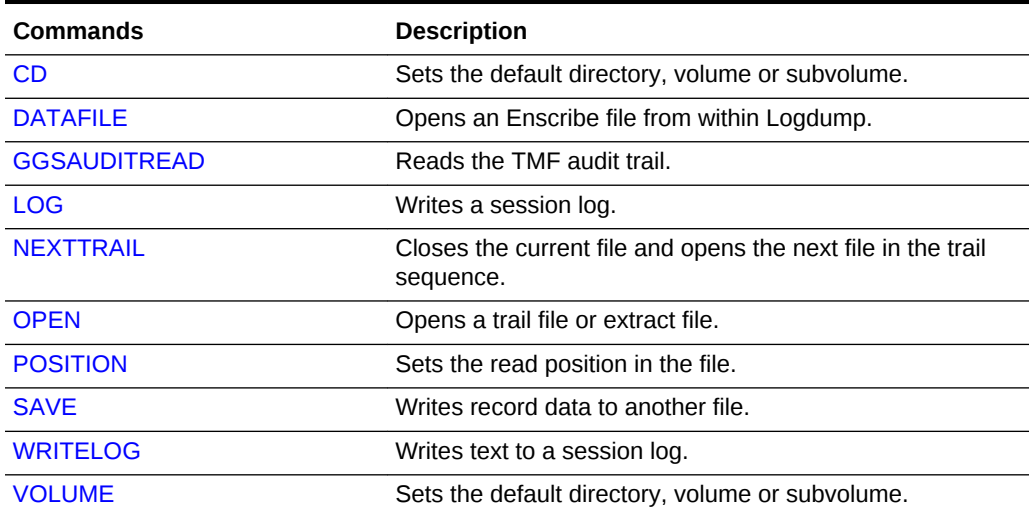

#### **Table 2-1 Working with Files**

#### **Table 2-2 Viewing Information**

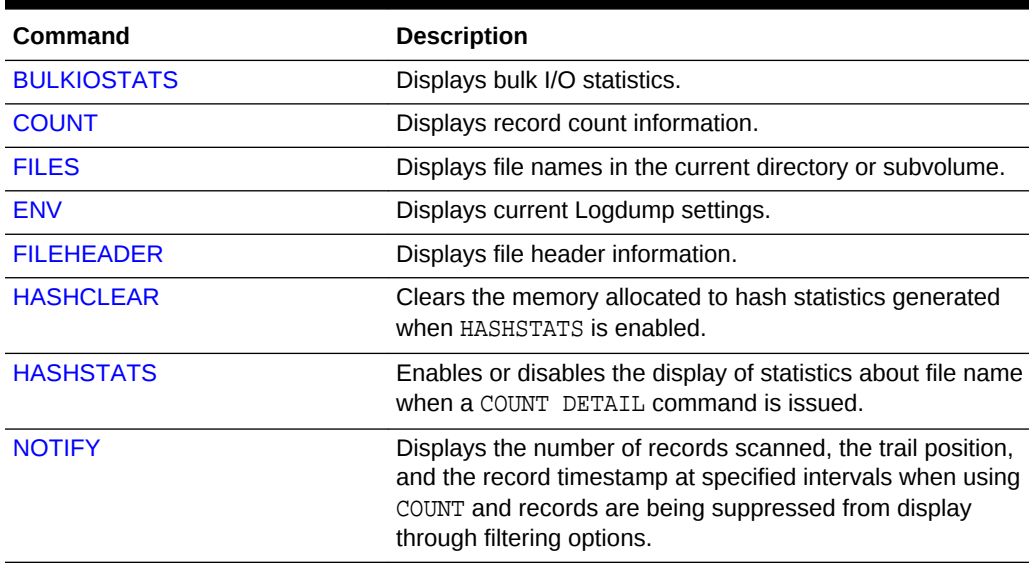

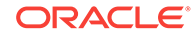

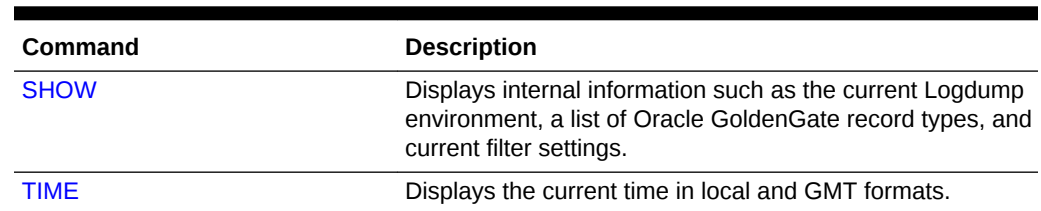

#### **Table 2-2 (Cont.) Viewing Information**

#### **Table 2-3 Selecting Data and Records**

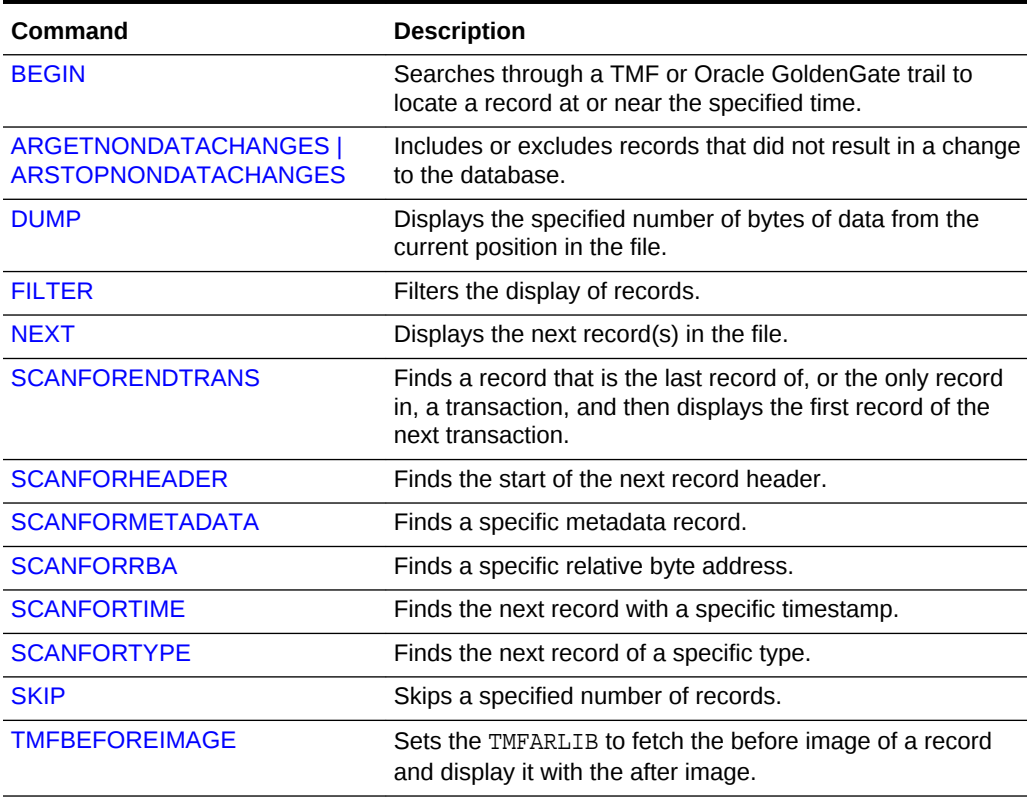

#### **Table 2-4 Caking Conversions**

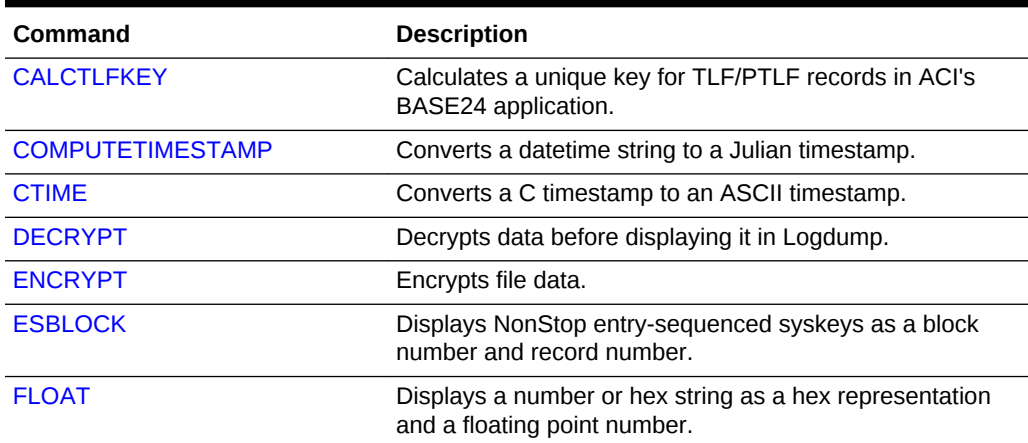

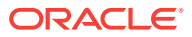

### **Table 2-4 (Cont.) Caking Conversions**

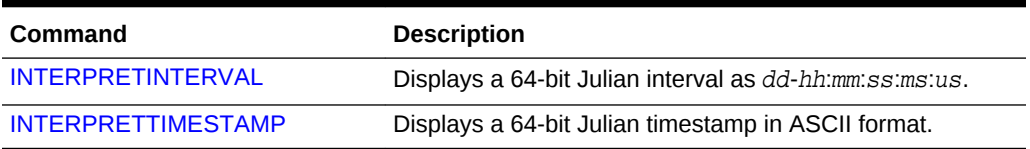

#### **Table 2-5 Controlling the Logdump Environment**

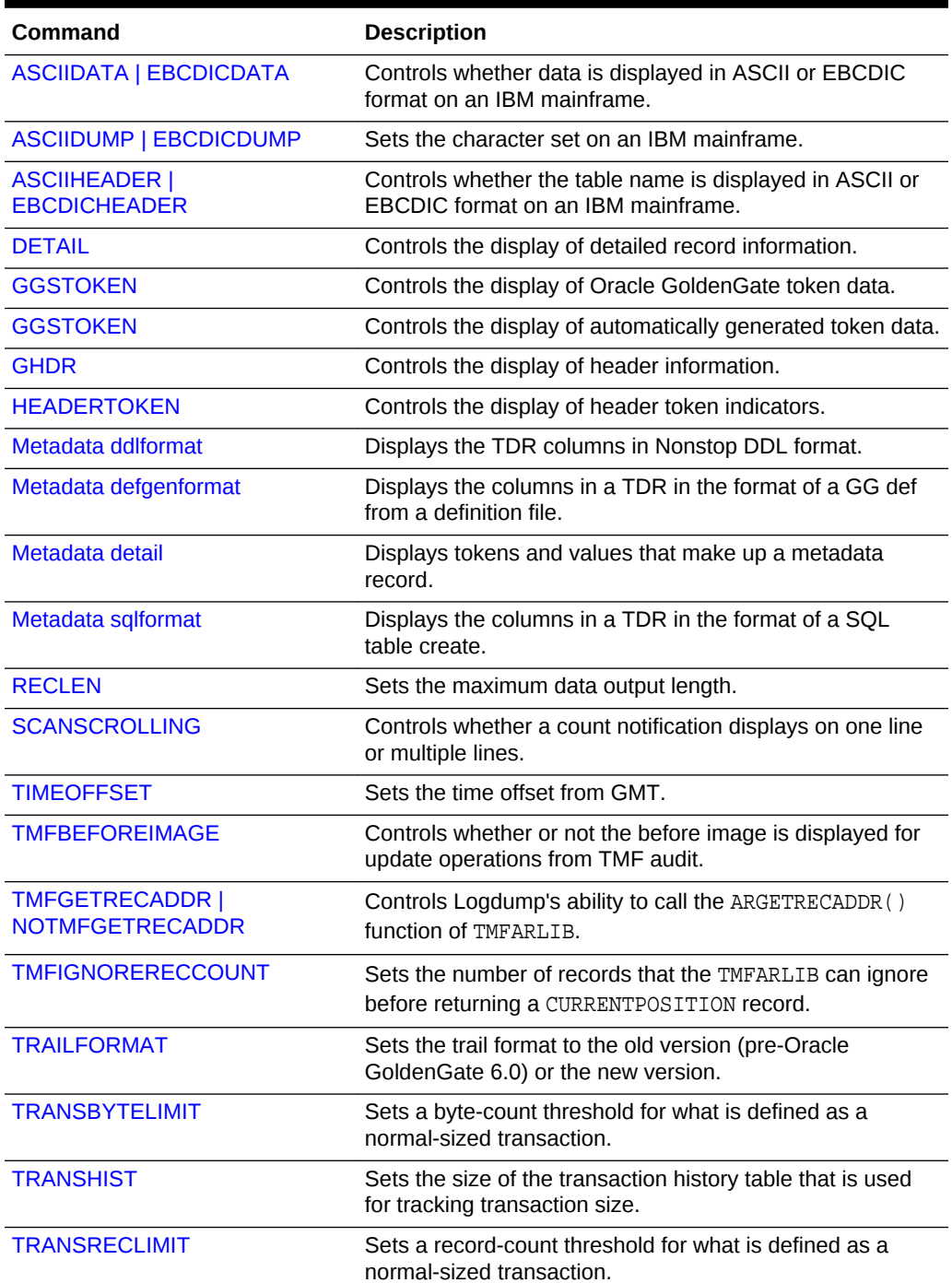

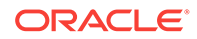

#### <span id="page-20-0"></span>**Table 2-5 (Cont.) Controlling the Logdump Environment**

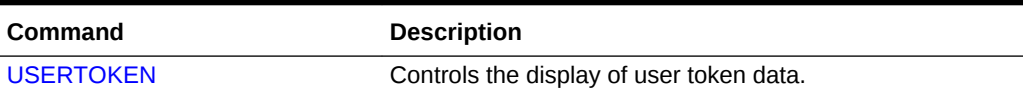

#### **Table 2-6 Miscellaneous Commands**

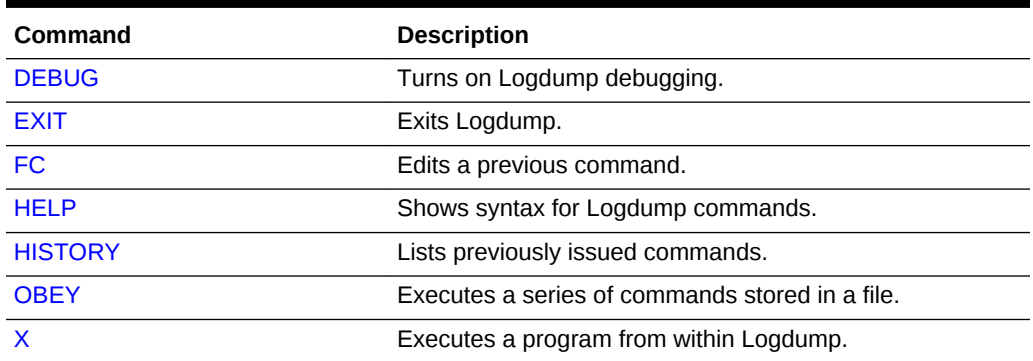

# ARGETNONDATACHANGES | ARSTOPNONDATACHANGES

Use ARGETNONDATACHANGES and ARSTOPNONDATACHANGES when reading TMF trails to direct TMFARLIB to include or exclude records that did not result in a change to the database.

#### **Default**

ARGETNONDATACHANGES

#### **Syntax**

ARGETNONDATACHANGES | ARSTOPNONDATACHANGES

**ARGETNONDATACHANGES** Includes non-change records.

**ARSTOPNONDATACHANGES** Suppresses non-change records.

# ASCIIDATA | EBCDICDATA

Use ASCIIDATA or EBCDICDATA to control whether record data is displayed in ASCII or EBCDIC format on an IBM mainframe. You may need to use the ASCIIDUMP command to set the character set first.

#### **Default**

ASCIIDATA ON (same as EBCDICDATA OFF)

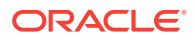

#### **Syntax**

ASCIIDATA {ON | OFF} | EBCDICDATA {ON | OFF}

# <span id="page-21-0"></span>ASCIIDUMP | EBCDICDUMP

Use ASCIIDUMP or EBCDICDUMP to set the character set for the output of the DUMP command on an IBM mainframe. The hex part of the dump display is not affected by this command.

#### **Default**

ASCIIDUMP ON (same as EBCDICDUMP OFF)

#### **Syntax**

ASCIIDUMP {ON | OFF} | EBCDICDUMP {ON | OFF}

# ASCIIHEADER | EBCDICHEADER

Use ASCIIHEADER or EBCDICHEADER to control whether or not the table name in the record header is in ASCII or EBCDIC format on an IBM mainframe. You may need to use the ASCIIDUMP command to set the character set first.

#### **Default**

None.

**Syntax**

ASCIIHEADER {ON | OFF} | EBCDICHEADER {ON | OFF}

### BEGIN

Use BEGIN to do a binary search through a TMF or Oracle GoldenGate trail to locate a record at or near the specified time.

#### **Default**

None

#### **Syntax**

BEGIN timestamp

#### **timestamp**

The timestamp for which to search.

### BULKIOSTATS

Use BULKIOSTATS to display statistics for bulk I/O records, including the number of physical and logical reads and current and average read times.

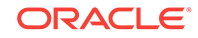

<span id="page-22-0"></span>**Default**

None

**Syntax**

BULKIOSTATS

# **CALCTLFKEY**

Use CALCTLFKEY to work around the @GETENV ("TLFKEY", SYSKEY "unique\_key)" function when it generates duplicate keys. The TLFKEY option associates a unique key with TLF/PTLF records in ACI's BASE24 application. CALCTLFKEY performs the calculation and displays the value for each record.

Without an argument, CALCTLFKEY displays whether this feature is enabled or disabled.

**Default**

OFF

#### **Syntax**

CALCTLFKEY {ON | OFF}

# CD

Use CD to set the default directory, volume, or subvolume. An alias for this command is VOLUME.

#### **Default**

None

#### **Syntax**

CD {directory | volume | subvolume}

### COMPUTETIMESTAMP

Use COMPUTETIMESTAMP to convert a datetime string to Julian format.

#### **Default**

None

**Syntax**

COMPUTETIMESTAMP string

#### **string**

A datetime string in the format of:

```
[[yy]yy-mm-dd] [hh[:mm][:ss]]
```
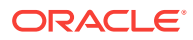

#### <span id="page-23-0"></span>**Example**

COMPUTETIMESTAMP 2005-01-01 12:00:00

This example returns the following:

2005-01-01 12:00:00 is JulianTimestamp 211971340800000000

# COUNT

Use COUNT to produce a record count summary and other information related to the amount of data in the file. The basic output, without options, shows the following:

- The RBA where the count began
- The total data bytes and average bytes per record
- Information about the operation types
- Information about the transactions

When the DETAIL command is issued prior to issuing COUNT, the information includes a count for each table or data file. COUNT options allow you to show table detail without using the DETAIL command first, set a start and end time for the count, filter the count for a table, data file, trail file, or extract file, and specify a time interval for counts. You can use the DETAIL OFF command to turn off the collection of this detailed information.

For arguments that take a time string, use the following format:

```
[[yy]yy-mm-dd] [hh[:mm][:ss]]
```
#### **Default**

Produce a count summary of all records.

#### **Syntax**

COUNT

- [, DETAIL]
- [, END[TIME] time string]
- [, INT[ERVAL] minutes]
- [, LOG] wildcard]
- [, START[TIME] time\_string]

#### **DETAIL**

Adds a count for each table or data file that was processed by Extract to the summary count. The information includes the total and average number of data bytes and information about the operations that were performed. This data can also be obtained by using the DETAIL command before issuing COUNT.

#### **END[TIME] time\_string**

Stops the count with the last record written at the specified time.

#### **INT[ERVAL] minutes**

Displays statistics for total bytes, average bytes, and number of each type of operation that occurred within a specified interval of time, in minutes. Then it displays the totals for those statistics.

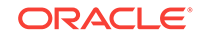

**LOG wildcard**

Produces a count for multiple trail or extract files specified with a wildcard.

**START[TIME] time\_string**

Begins the count with the first record written at the specified time.

**Examples**

#### **Example 1**

COUNT START 2011-01-11 12:00:00 , END 2011-01-12 12:00:00

#### **Example 2**

COUNT INTERVAL 4

This displays something similar to the following. Individual table or data file count has been truncated due to space constraints. On Windows or UNIX (file names will differ):

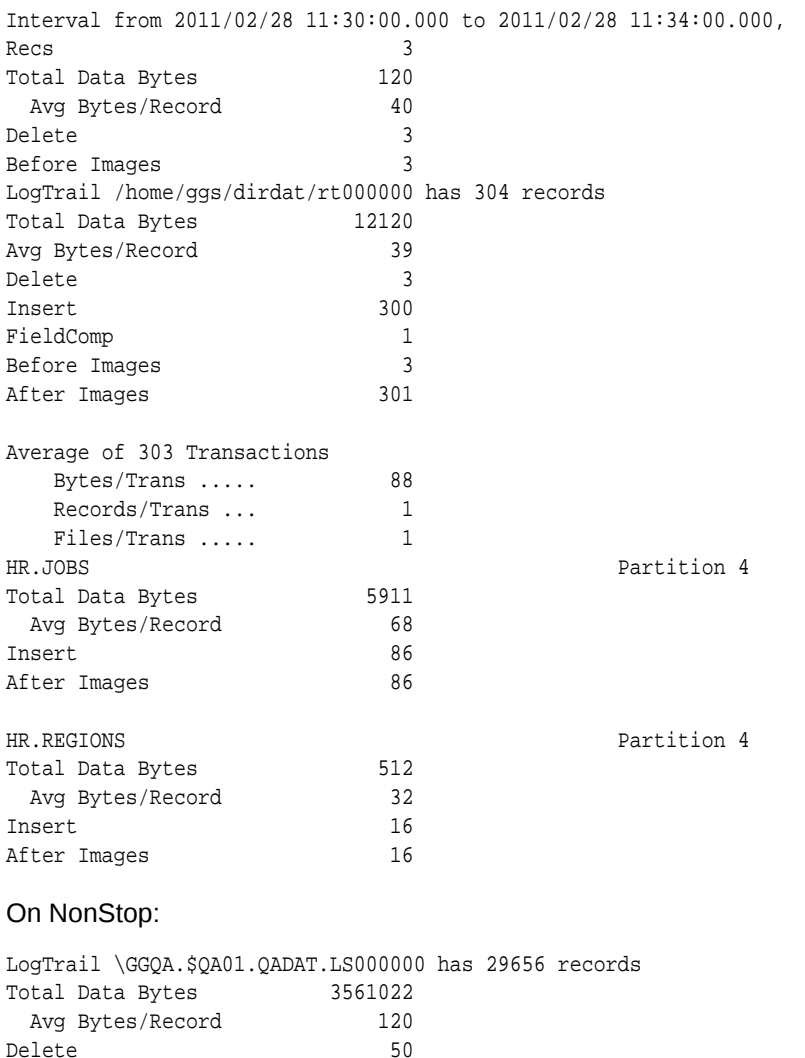

Insert 21221<br>Update 8379

GSSPurgedata 6

Update

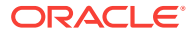

Chapter 2 COUNT

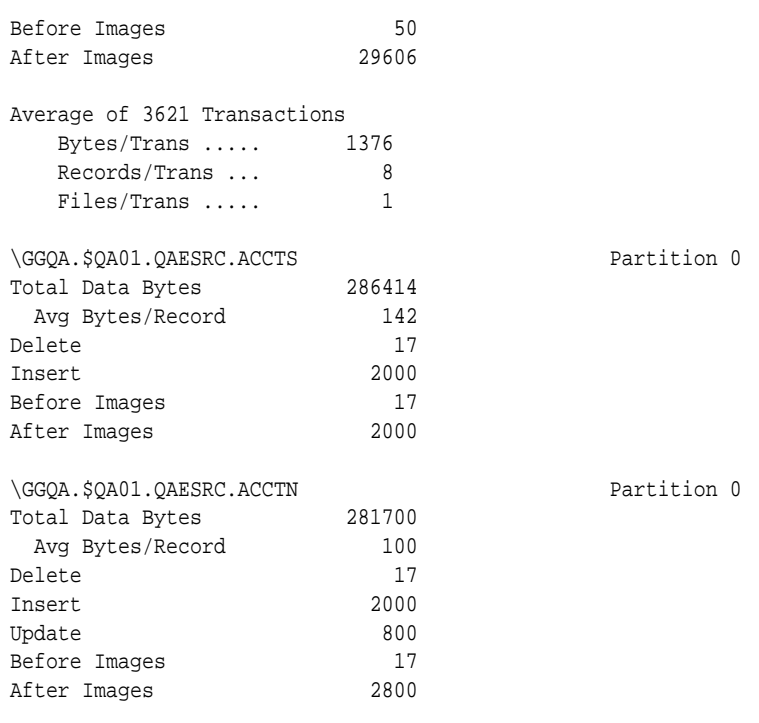

#### **Example 3**

COUNT LOG ls\*

This produces a count for all files whose names begin with LS. (Individual table or data file count has been truncated due to space constraints.) On NonStop:

```
Current LogTrail is \GGQA.$QA01.QADAT.LS000000
Bad record found at RBA 5287, format 5.50)
2A56 623F | *Vb?
LogTrail \GGQA.$QA01.QADAT.LS000000 has 33 records
LogTrail \GGQA.$QA01.QADAT.LS000000 closed
Current LogTrail is \GGQA.$QA01.QADAT.LS000001
LogTrail \GGQA.$QA01.QADAT.LS000001 has 99 records
LogTrail \GGQA.$QA01.QADAT.LS000001 closed
Current LogTrail is \GGQA.$QA01.QADAT.LS000002
LogTrail \GGQA.$QA01.QADAT.LS000002 has 0 records
LogTrail \GGQA.$QA01.QADAT.LS000002 closed
Current LogTrail is \GGQA.$QA01.QADAT.LS000003
LogTrail \GGQA.$QA01.QADAT.LS000003 has 0 records
LogTrail \GGQA.$QA01.QADAT.LS000003 closed
LogTrail \GGQA.$QA01.QADAT.LS* has 132 records
Total Data Bytes 9468
  Avg Bytes/Record 71
Insert 132
After Images 132
Average of 4 Transactions
    Bytes/Trans ..... 3951
    Records/Trans ... 33
```
Files/Trans ..... 3

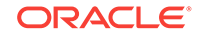

Partition 4

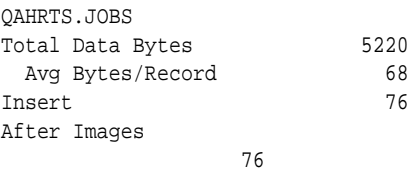

#### On Windows or UNIX (file names will differ):

```
Current LogTrail is c:\goldengate802\dirdat\ls000000
Bad record found at RBA 5287, format 5.50)
2A56 623F | *Vb?
LogTrail c:\goldengate802\dirdat\ls000000 has 33 records
LogTrail c:\goldengate802\dirdat\ls000000 closed
Current LogTrail is c:\goldengate802\dirdat\ls000001
LogTrail c:\goldengate802\dirdat\ls000001 has 99 records
LogTrail c:\goldengate802\dirdat\ls000001 closed
Current LogTrail is c:\goldengate802\dirdat\ls000002
LogTrail c:\goldengate802\dirdat\ls000002 has 0 records
LogTrail c:\goldengate802\dirdat\ls000002 closed
Current LogTrail is c:\goldengate802\dirdat\ls000003
LogTrail c:\goldengate802\dirdat\ls000003 has 0 records
LogTrail c:\goldengate802\dirdat\ls000003 closed
LogTrail c:\goldengate802\dirdat\ls* has 132 records
```
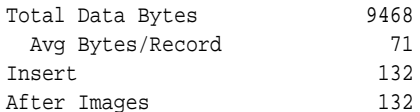

Average of 4 Transactions

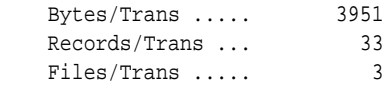

Total Data Bytes 5220 Avg Bytes/Record 68 Insert 76 After Images 76

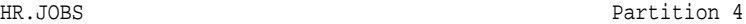

**Example 4**

COUNT DETAIL

#### This produces something similar to the following: On Windows or UNIX (file names will differ):

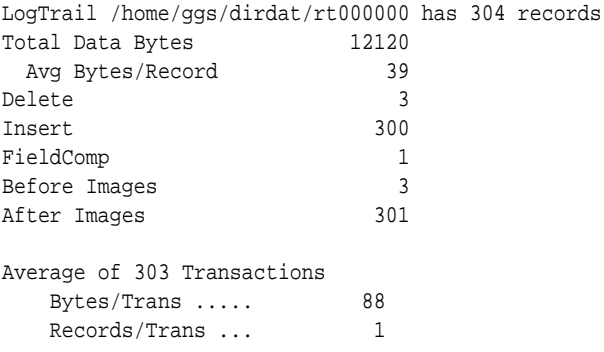

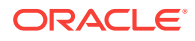

<span id="page-27-0"></span>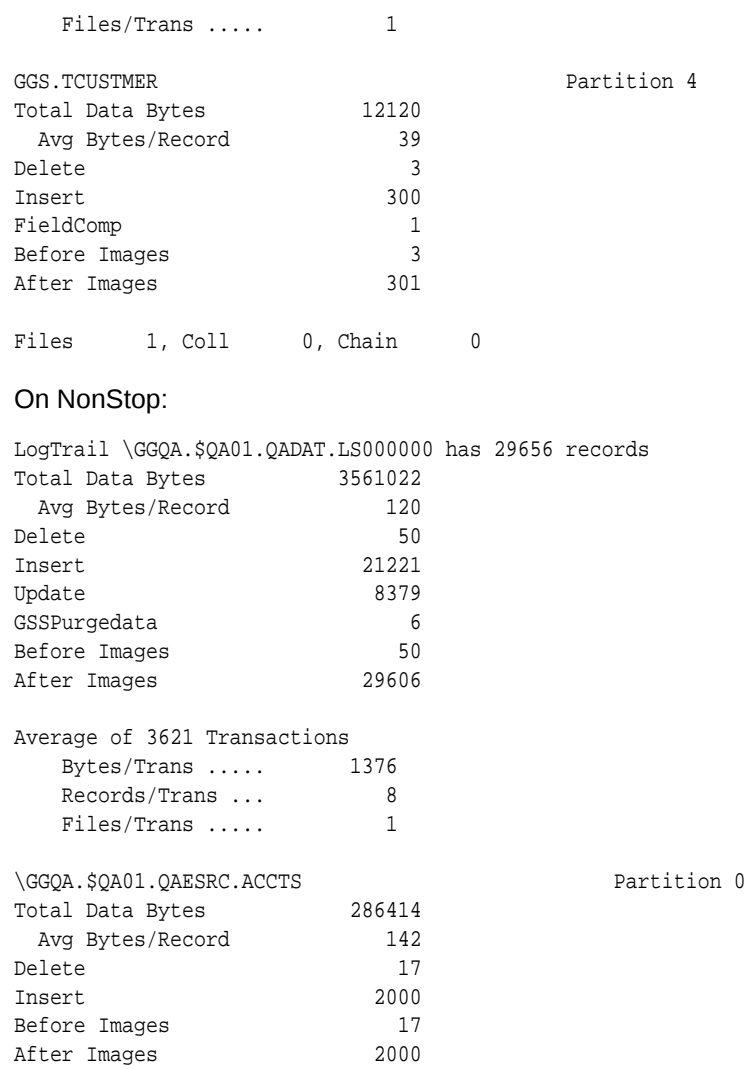

# **CTIME**

Use CTIME to convert a C timestamp to an ASCII timestamp.

#### **Default**

None

#### **Syntax**

CTIME C\_timestamp\_string

#### **Example**

CTIME 1109823330

This returns the following:

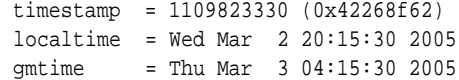

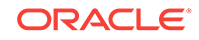

# <span id="page-28-0"></span>DATAFILE

Use DATAFILE to open an Enscribe data file from within Logdump

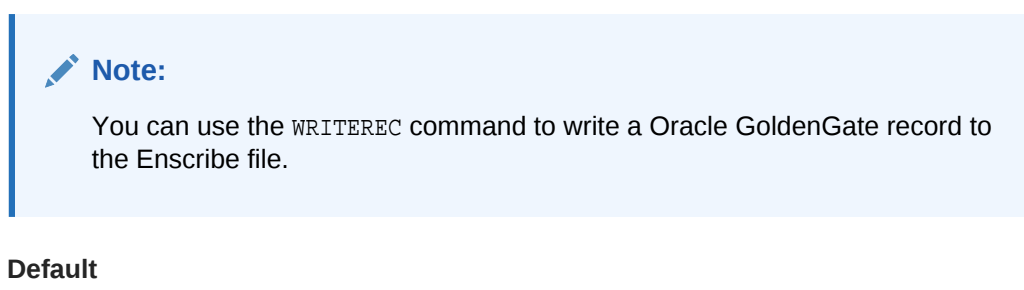

None

#### **Syntax**

DATAFILE file

#### **Example**

DATAFILE \SYSA.\$DATA04.SALES.CUSTMER

# **DEBUG**

Use DEBUG to run debugging for Logdump. Use this command with the guidance of a Oracle GoldenGate support analyst.

**Default**

Disabled

**Syntax**

DEBUG

# DECRYPT

Use DECRYPT to decrypt data that was encrypted with Oracle GoldenGate trail encryption, so that it can be viewed with Logdump.

#### **Default**

OFF

#### **Syntax**

DECRYPT {OFF | ON [KEYNAME key\_name]}

#### **OFF**

No decryption. This is the default.

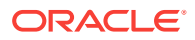

#### <span id="page-29-0"></span>**ON [KEYNAME key\_name]**

- ON without the KEYNAME clause decrypts data that was encrypted with the ENCRYPTTRAIL parameter without options (256-key byte substitution).
- ON with the KEYNAME clause decrypts data that was encrypted with ENCRYPTTRAIL using an AES algorithm and a KEYNAME clause. For key\_name, supply the logical name of the encryption key that was used in the KEYNAME keyname clause of ENCRYPTTRAIL.

For more information about ENCRYPTTRAIL, see ENCRYPTTRAIL.

• ON also works to decyrpt records that were encrypted using the Oracle wallet and master key methods; similar to how the DECRYPTTRAIL parameter for Replicat or Pump behaves.

#### **Example**

DECRYPT ON

#### **Example**

DECRYPT ON KEYNAME mykey

# DETAIL

Use DETAIL to include additional information in the Logdump output. By default, Logdump only shows the hex and ASCII representation of the record.

Without options, DETAIL displays the status of record detail (ON OFF). Options do the following:

- DETAIL ON displays a list of columns that includes the column ID, length, and value in hex and ASCII.
- DATA adds hex and ASCII data values to the column list.
- DETAIL OFF turns off detailed display; OFF is the default.

DETAIL can be shortened to DET.

#### **Default**

Display a column list

#### **Syntax**

```
DETAIL {ON | OFF | DATA}
```
#### **ON**

Shows detailed column information.

**OFF**

Suppresses detailed column information.

#### **DATA**

Adds the hex and ASCII data values to the column information.

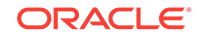

### <span id="page-30-0"></span>DUMP

Use DUMP to display a HEX/ASCII or HEX/EBCDIC dump of the specified number of bytes from the open trail or extract file, starting at the current RBA.

DUMP does not work when reading TMF audit trails, because I/O to the TMF trails is done by TMFARLIB.

#### **Default**

256

#### **Syntax**

DUMP bytes

#### **bytes**

The number of bytes forward to display. Valid values are from 1 through 28672.

#### **Example**

DUMP 300

This produces something similar to the following example. Note: This example shows only a few lines of the record.

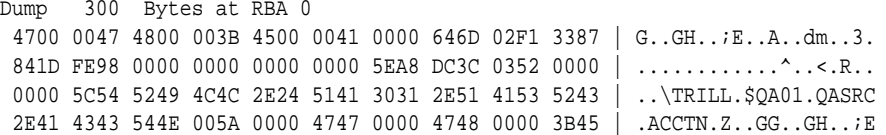

### ENCRYPT

Use ENCRYPT to encrypt text supplied as an argument. The encryption method is 256 key byte substitution. The results are printed to screen.

**Default**

None

**Syntax**

ENCRYPT text

**Example**

ENCRYPT 123456789

This produces the following:

```
Before
  3132 3334 3536 3738 39 | 123456789
After
 EF2E C1DC E4A7 68B4 14 | ......h..
```
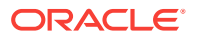

# <span id="page-31-0"></span>ENV

Use ENV to show current Logdump settings.

**Default**

None

**Syntax**

ENV

#### **Example**

The following shows typical ENV settings on Windows and on NonStop.

Windows (UNIX is similar except for file names):

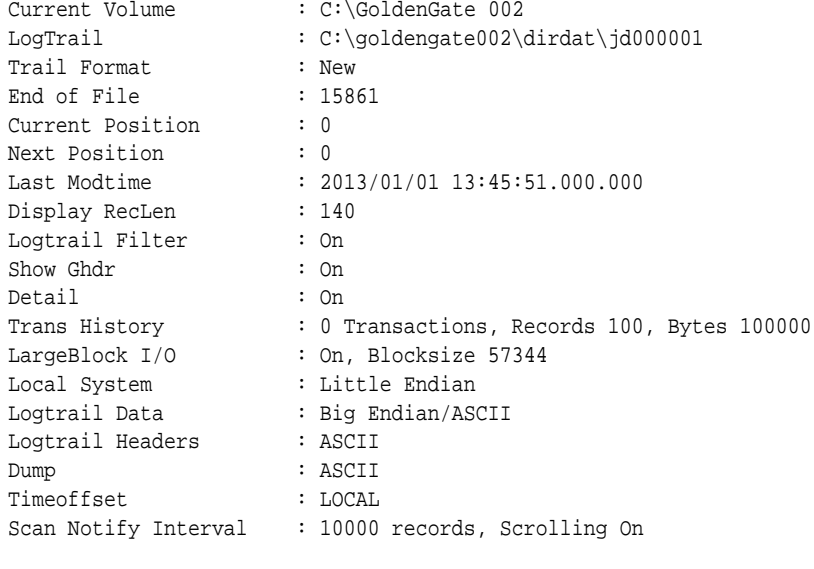

#### NonStop:

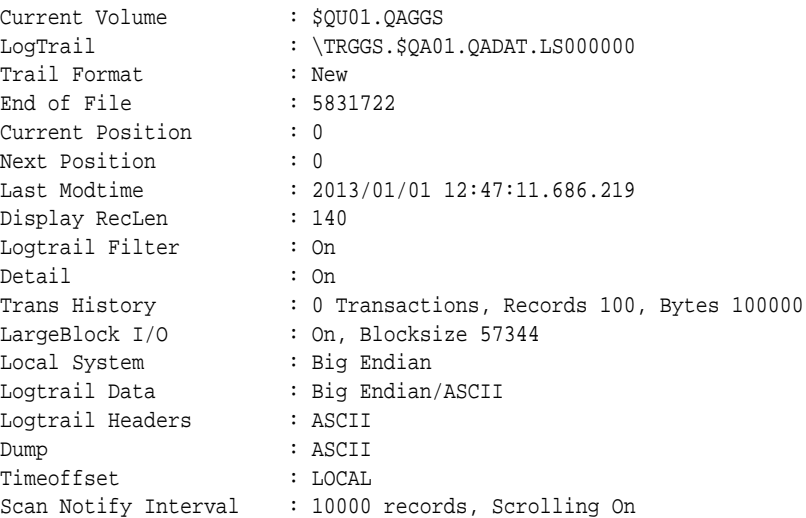

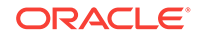

# <span id="page-32-0"></span>**ESBLOCK**

Use ESBLOCK for debugging on a NonStop system. It displays an entry-sequenced syskey as a block number and record number.

#### **Default**

None

#### **Syntax**

ESBLOCK entry sequenced RBA

#### **Example**

ESBLOCK 4294967302

This produces the following. It shows that the syskey value 4294967302 evaluates to block 1, record 6.

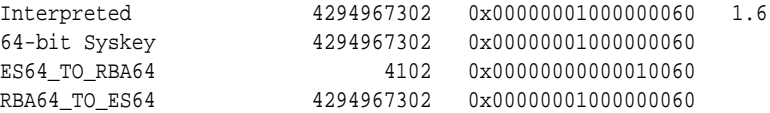

# **EXIT**

Use EXIT to exit Logdump and terminate the process. An alias for EXIT is QUIT.

**Default**

None

#### **Syntax**

EXIT

# FC

Use FC to edit a previously issued Logdump command and then execute it again. Previous commands are stored in the memory buffer and can be displayed by issuing the HISTORY command (see ["HISTORY](#page-53-0)"). Issuing FC without arguments executes the most recently used command. By using options, you can retrieve a specific command by specifying its line number or a text substring.

#### **Using the Editor**

The FC command displays the command and then opens an editor with a prompt containing a blank line starting with two dots. To edit a command, use the space bar to position the cursor beneath the character where you want the change to begin, and then enter one of the following arguments. Arguments are not case-sensitive and can be combined.

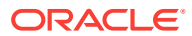

| <b>Argument</b>  | <b>Description</b>                                                                                  |
|------------------|----------------------------------------------------------------------------------------------------|
| i text           | Inserts text. For example:                                                                          |
|                  | Logdump 24> fc 9                                                                                    |
|                  | > count                                                                                             |
|                  | i detail                                                                                            |
|                  | count detail                                                                                        |
| r text           | Replaces text. For example:                                                                         |
|                  | Logdump 25> fc 10                                                                                   |
|                  | > timeoffset local                                                                                  |
|                  | rqmt<br>$\ddot{\phantom{0}}$                                                                        |
|                  | timeoffset qmt                                                                                      |
| d                | Deletes a character. To delete multiple characters, enter a d for each<br>one. For example:         |
|                  | Logdump 26> fc 11                                                                                   |
|                  | > scanforrrbba                                                                                      |
|                  | dd                                                                                                  |
|                  | scanforrba                                                                                          |
| replacement text | Replaces the displayed command with the text that you enter on a<br>one-for-one basis. For example: |
|                  | Logdump 26> fc 10                                                                                   |
|                  | > scanforrba 107                                                                                    |
|                  | 127                                                                                                 |
|                  | scanforrba 127                                                                                      |
|                  |                                                                                                    |

**Table 2-7 FC Command Options**

To execute the command, press Enter twice, once to exit the editor and once to issue the command. To cancel an edit, type a forward slash (/) twice.

#### **Default**

Execute the most recent command again

#### **Syntax**

FC  $[n \mid -n \mid string]$ 

#### **n**

Returns the specified command line. Each Logdump command line is sequenced, beginning with 1 at the start of the session.

#### **-n**

Returns the command that was issued  $n$  lines before the current line.

#### **string**

Returns the last command that starts with the specified text string.

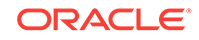

<span id="page-34-0"></span>**Examples**

**Example 1**

FC 9

**Example 2**

 $FC -3$ 

**Example 3**

FC sca

## FILEHEADER

Use FILEHEADER to display the contents of the header of the currently open trail file.

The file header is stored as a record at the beginning of a trail file preceding the data records. The information that is stored in the trail header provides enough information about the records to enable an Oracle GoldenGate process to determine whether the records are in a format that the current version of Oracle GoldenGate supports.

The trail header fields are stored as tokens, where the token format remains the same across all versions of Oracle GoldenGate. If a version of Oracle GoldenGate does not support any given token, that token is ignored. Deprecated tokens are assigned a default value to preserve compatibility with previous versions of Oracle GoldenGate.

The current FILEHEADER command applies globally to the Logdump session, until a different FILEHEADER command is issued.

#### **To View the File Header**

To view the file header:

**1.** Position to the beginning of the trail file with the following Logdump command.

pos 0

**2.** Issue the following Logdump command to see the first record of the file, the one that contains the file header.

next

#### **To Retrieve the File Header Tokens**

To retrieve file header values as input parameters, use the @GETENV function with the GGFILEHEADER option. See GETENV.

#### **Note:**

The Logdump command HEADERTOKEN also shows trail tokens, but it shows a brief summary of each one. FILEHEADER shows actual token values.

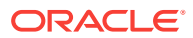

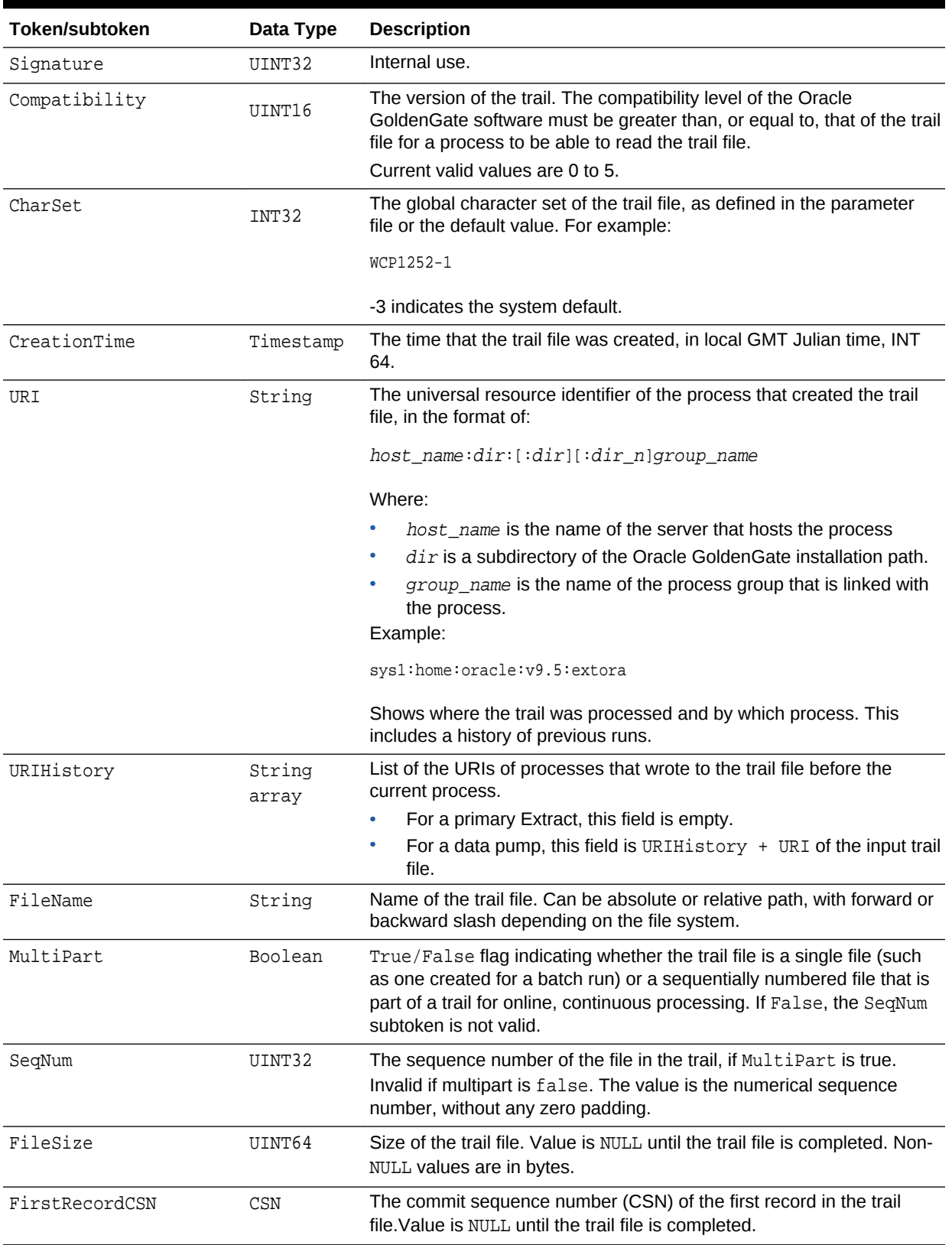

#### **Table 2-8 Oracle GoldenGate File Header Tokens**

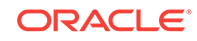
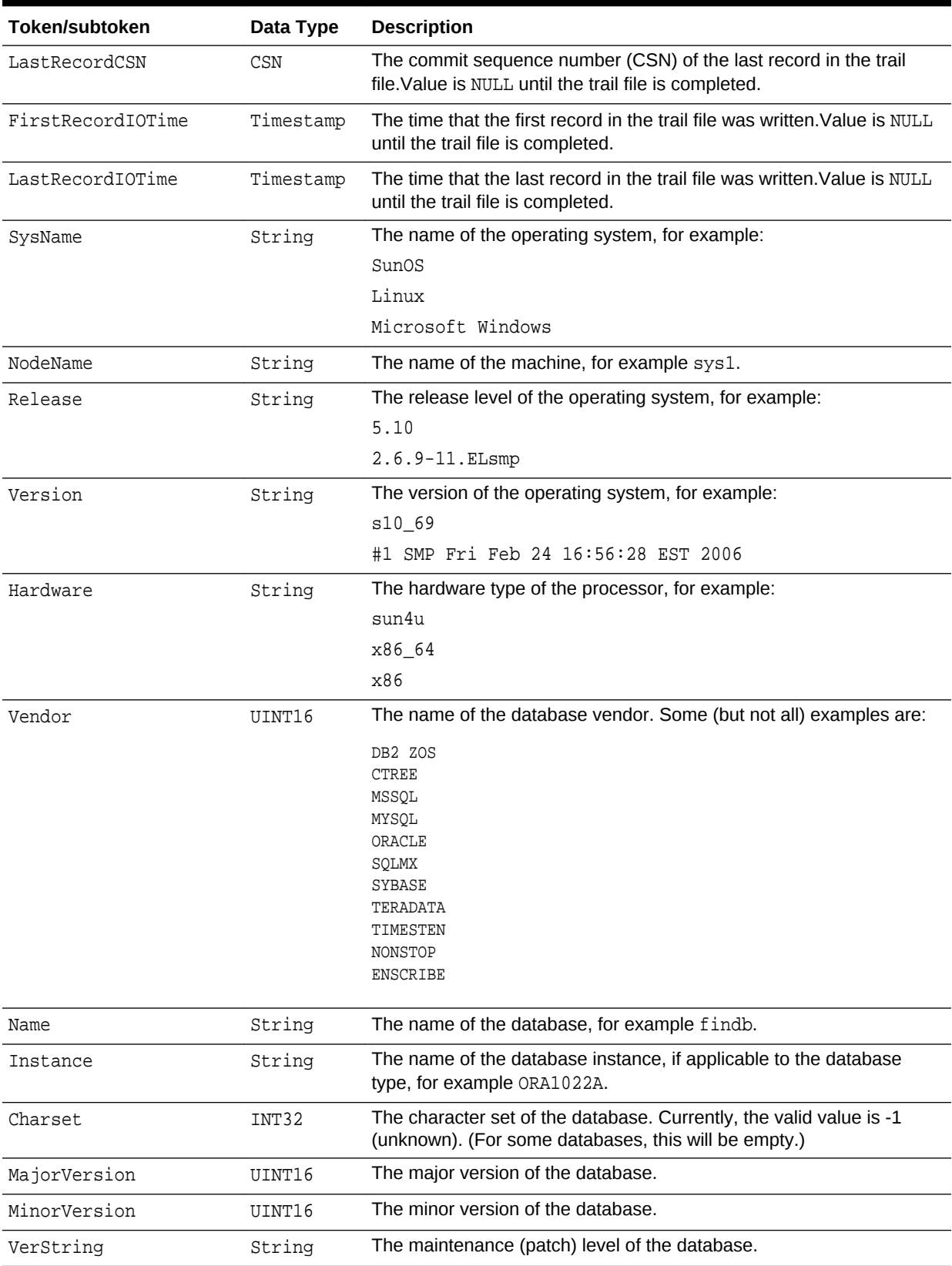

# **Table 2-8 (Cont.) Oracle GoldenGate File Header Tokens**

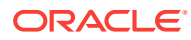

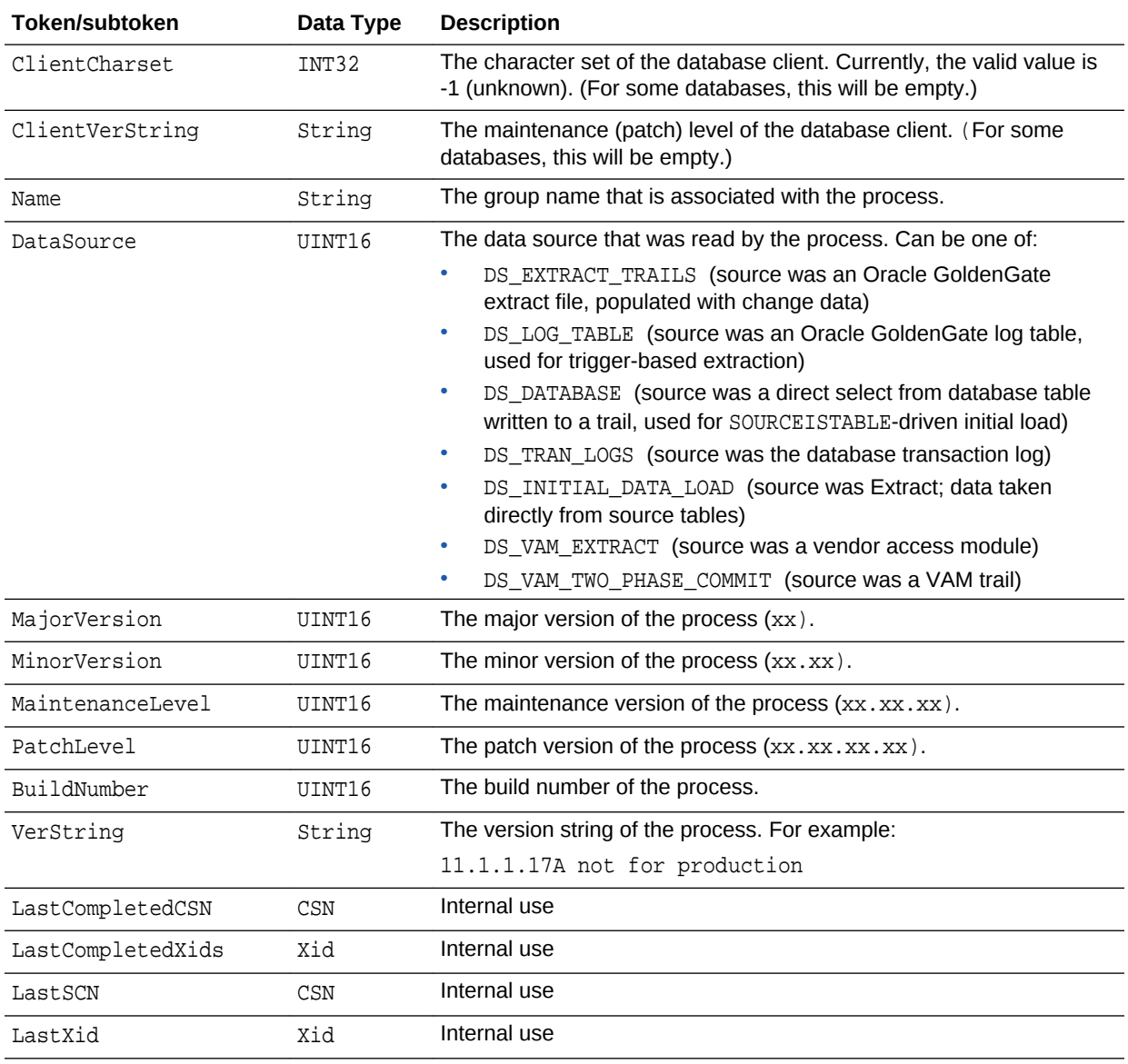

# **Table 2-8 (Cont.) Oracle GoldenGate File Header Tokens**

# **Default**

OFF

### **Syntax**

FILEHEADER {ON | OFF | DETAIL}

# **ON**

Enables the display of the file header, showing the main header tokens.

#### **OFF**

Disables the display of the file header.

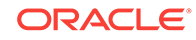

# **DETAIL**

Provides detailed information that includes the sub-tokens.

#### **Examples**

#### **Example 1**

```
FILEHEADER ON
TokenID x46 'F' Record Header Info x00 Length 587
TokenID x30 '0' TrailInfo Info x00 Length 303
TokenID x31 '1' MachineInfo Info x00 Length 103
TokenID x32 '2' DatabaseInfo Info x00 Length 88
TokenID x33 '3' ProducerInfo Info x00 Length 85
TokenID x34 '4' ContinunityInfo Info x00 Length 4
TokenID x5a 'Z' Record Trailer Info x00 Length 587
2011/1/18 13:39:18.951.346 FileHeader Len 587 RBA 0
Name: *FileHeader*
 3000 012f 3000 0008 660d 0a71 3100 0006 0001 3200 | 0../0...f..q1.....2.
0008 0000 0016 3300 000c 02f1 7834 eac7 7f3f 3400 | ......3.....x4...?4.
 0037 0031 7572 693a 7465 6c6c 7572 6961 6e3a 3a68 | .7.1uri:tellurian::h
 6f6d 653a 6d63 6361 7267 6172 3a67 6773 3a67 6773 | ome:mccargar:ggs:ggs
 4f72 6163 6c65 3a73 6f75 7263 6536 0000 1700 112e | Oracle:source6......
  2f64 6972 6461 742f 6572 3030 3030 3030 3700 0005 | /dirdat/er0000007...
 0138 0000 0800 01e2 4039 0000 0c00 0000 0000 001d | .8......@9..........
GroupID x30 '0' TrailInfo Info x00 Length 303
  3000 012f 3000 0008 660d 0a71 3100 0006 0001 3200 | 0../0...f..q1.....2.
 0008 0000 0016 3300 000c 02f1 7834 eac7 7f3f 3400 | ......3.....x4...?4.
 0037 0031 7572 693a 7465 6c6c 7572 6961 6e3a 3a68 | .7.1uri:tellurian::h
  6f6d 653a 6d63 6361 7267 6172 3a67 6773 3a67 6773 | ome:mccargar:ggs:ggs
  4f72 6163 6c65 3a73 6f75 7263 6536 0000 1700 112e | Oracle:source6......
  2f64 6972 6461 742f 6572 3030 3030 3030 3700 0005 | /dirdat/er0000007...
 0138 0000 0800 01e2 4039 0000 0c00 0000 0000 001d | .8......@9..........
  a33b 0000 450a 3634 3136 3138 3936 3932 0000 0000 | .;..E.6416189692....
  0000 0000 0000 0000 0000 0000 0000 0000 0000 0000 | ....................
  0000 0000 0000 0000 0000 0000 0000 0000 0000 0000 | ....................
 0000 0000 0000 0000 0000 3aff 0045 0000 0000 0000 | .............E......
  0000 0000 0000 0000 0000 0000 0000 0000 0000 0000 | ....................
  0000 0000 0000 0000 0000 0000 0000 0000 0000 0000 | ....................
  0000 0000 0000 0000 0000 0000 0000 0000 0000 003d | ...................=
 0000 0c02 f178 34eb 556a 403c ff00 0c00 0000 0000 | .....x4.Uj@<........
0000000 \Big\} ...
GroupID x31 '1' MachineInfo Info x00 Length 103
 3100 0067 3000 000b 0005 4c69 6e75 7831 0000 0f00 | 1..g0.....Linux1....
  0974 656c 6c75 7269 616e 3200 0014 000e 322e 362e | .tellurian2.....2.6.
 392d 3131 2e45 4c73 6d70 3300 0029 0023 2331 2053 | 9-11.ELsmp3..).##1 S
  4d50 2046 7269 204d 6179 2032 3020 3138 3a32 353a | MP Fri May 2018:25:
 3330 2045 4454 2032 3030 3534 0000 0c00 0678 3836 | 30 EDT 20054.....x86
5f36 34 | _64
GroupID x32 '2' DatabaseInfo Info x00 Length 88
  3200 0058 3000 0006 0007 3100 000e 0008 4f52 4131 | 2..X0.....1.....ORA1
  3032 3241 3200 000e 0008 6f72 6131 3032 3261 3300 | 022A2.....ora1022a3.
  0008 ffff ffff 3400 0006 0000 3500 0006 0000 3600 | ......4.....5.....6.
 0006 0000 3700 0008 ffff ffff 3800 0010 000a 3130 | ....7.......8.....10
  2e32 2e30 2e32 2e30 | .2.0.2.0
```
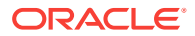

```
GroupID x33 '3' ProducerInfo Info x00 Length 85
 3300 0055 3000 000a 0004 4546 4152 3100 0006 0003 | 3..U0.....EFAR1.....
  3200 0006 0000 3300 0006 0000 3400 0006 0000 3500 | 2.....3.....4.....5.
  0006 0000 3600 0006 0017 3700 0023 001d 5665 7273 | ....6.....7..#..Vers
  696f 6e20 5374 2e20 416e 6472 6577 7320 4275 696c | ion St. Andrews Buil
  6420 3032 33 | d 023
GroupID x34 '4' ContinunityInfo Info x00 Length 4
3400\ 0004 | 4...Example 2
FILEHEADER DETAIL
TokenID x46 'F' Record Header Info x00 Length 587
TokenID x30 '0' TrailInfo Info x00 Length 303
TokenID x31 '1' MachineInfo Info x00 Length 103
TokenID x32 '2' DatabaseInfo Info x00 Length 88
TokenID x33 '3' ProducerInfo Info x00 Length 85
TokenID x34 '4' ContinunityInfo Info x00 Length 4
TokenID x5a 'Z' Record Trailer Info x00 Length 587
2011/01/18 13:40:26.034.631 FileHeader Len 587 RBA 0
Name: *FileHeader*
 3000 012f 3000 0008 660d 0a71 3100 0006 0001 3200 | 0../0...f..q1.....2.
0008 0000 0016 3300 000c 02f1 7834 eac7 7f3f 3400 | ......3.....x4...?4.
 0037 0031 7572 693a 7465 6c6c 7572 6961 6e3a 3a68 | .7.1uri:tellurian::h
 6f6d 653a 6d63 6361 7267 6172 3a67 6773 3a67 6773 | ome:mccargar:ggs:ggs
  4f72 6163 6c65 3a73 6f75 7263 6536 0000 1700 112e | Oracle:source6......
  2f64 6972 6461 742f 6572 3030 3030 3030 3700 0005 | /dirdat/er0000007...
0138 0000 0800 01e2 4039 0000 0c00 0000 0000 001d | .8......@9..........
GroupID x30 '0' TrailInfo Info x00 Length 303
 3000 012f 3000 0008 660d 0a71 3100 0006 0001 3200 | 0../0...f..q1.....2.
 0008 0000 0016 3300 000c 02f1 7834 eac7 7f3f 3400 | ......3......x4...?4.
 0037 0031 7572 693a 7465 6c6c 7572 6961 6e3a 3a68 | .7.1uri:tellurian::h
 6f6d 653a 6d63 6361 7267 6172 3a67 6773 3a67 6773 | ome:mccargar:ggs:ggs
  4f72 6163 6c65 3a73 6f75 7263 6536 0000 1700 112e | Oracle:source6......
 2f64 6972 6461 742f 6572 3030 3030 3030 3700 0005 | /dirdat/er0000007...
0138 0000 0800 01e2 4039 0000 0c00 0000 0000 001d | .8......@9..........
a33b 0000 450a 3634 3136 3138 3936 3932 0000 0000 | .;..E.6416189692....
 0000 0000 0000 0000 0000 0000 0000 0000 0000 0000 | ....................
 0000 0000 0000 0000 0000 0000 0000 0000 0000 0000 | ....................
 0000 0000 0000 0000 0000 3aff 0045 0000 0000 0000 | .............E......
  0000 0000 0000 0000 0000 0000 0000 0000 0000 0000 | ....................
  0000 0000 0000 0000 0000 0000 0000 0000 0000 0000 | ....................
  0000 0000 0000 0000 0000 0000 0000 0000 0000 003d | ...................=
0000 0c02 f178 34eb 556a 403c ff00 0c00 0000 0000 | .....x4.Uj@<........
0000000 \qquad \qquad ...
TokenID x30 '0' Signature Info x00 Length 8
 660d 0a71 | f..q
TokenID x31 '1' Compatibility Info x00 Length 6
0001 | ..
TokenID x32 '2' Charset Info x00 Length 8
 0000 0016 | ....
TokenID x33 '3' CreationTime Info x00 Length 12
02f1 7834 eac7 7f3f \vert ..x4...?<br>TokenID x34 '4' URI Info x00 Length 55
                             Info x00 Length 55
 0031 7572 693a 7465 6c6c 7572 6961 6e3a 3a68 6f6d | .1uri:tellurian::hom
  653a 6d63 6361 7267 6172 3a67 6773 3a67 6773 4f72 | e:mccargar:ggs:ggsOr
  6163 6c65 3a73 6f75 7263 65 | acle:source
```
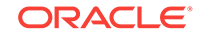

TokenID x36 '6' Filename Info x00 Length 23 0011 2e2f 6469 7264 6174 2f65 7230 3030 3030 30 | .../dirdat/er000000 TokenID x37 '7' MultiPart Info x00 Length 5  $\overline{\phantom{a}}$  01  $\overline{\phantom{a}}$  . TokenID x38 '8' Seqno Info x00 Length 8 0001 e240 | ...@ TokenID x39 '9' FileSize Info x00 Length 12 0000 0000 0000 1da3 | ........ TokenID x3b '; ' LastCSN Info x00 Length 69 0a36 3431 3631 3839 3639 3200 0000 0000 0000 0000 | .6416189692......... 0000 0000 0000 0000 0000 0000 0000 0000 0000 0000 | .................... 0000 0000 0000 0000 0000 0000 0000 0000 0000 0000 | ....................  $000000000$   $00$ TokenID x3a ':' FirstCSN Info xff Length 69 0000 0000 0000 0000 0000 0000 0000 0000 0000 0000 | .................... 0000 0000 0000 0000 0000 0000 0000 0000 0000 0000 | .................... 0000 0000 0000 0000 0000 0000 0000 0000 0000 0000 | .................... 0000 0000 00 | ..... TokenID x3d '=' LastIOTime Info x00 Length 12 02f1 7834 eb55 6a40 | ..x4.Uj@ TokenID x3c '<' FirstIOTime Info xff Length 12 0000 0000 0000 0000 | ........ GroupID x31 '1' MachineInfo Info x00 Length 103 3100 0067 3000 000b 0005 4c69 6e75 7831 0000 0f00 | 1..g0.....Linux1.... 0974 656c 6c75 7269 616e 3200 0014 000e 322e 362e | .tellurian2.....2.6. 392d 3131 2e45 4c73 6d70 3300 0029 0023 2331 2053 | 9-11.ELsmp3..).##1 S 4d50 2046 7269 204d 6179 2032 3020 3138 3a32 353a | MP Fri May 20 18:25: 3330 2045 4454 2032 3030 3534 0000 0c00 0678 3836 | 30 EDT 20054.....x86 5f36 34 | \_64 TokenID x30 '0' Sysname Info x00 Length 11 0005 4c69 6e75 78 | ..Linux TokenID x31 '1' Nodename Info x00 Length 15 0009 7465 6c6c 7572 6961 6e | ..tellurian TokenID x32 '2' Release Info x00 Length 20<br>000e 322e 362e 392d 3131 2e45 4c73 6d70 | ..2.6.9-11.ELsmp 000e 322e 362e 392d 3131 2e45 4c73 6d70 TokenID x33 '3' Version Info x00 Length 41 0023 2331 2053 4d50 2046 7269 204d 6179 2032 3020 | .##1 SMP Fri May 20 3138 3a32 353a 3330 2045 4454 2032 3030 35 TokenID x34 '4' Hardware Info x00 Length 12 0006 7838 365f 3634 | ..x86\_64 GroupID x32 '2' DatabaseInfo Info x00 Length 88 3200 0058 3000 0006 0007 3100 000e 0008 4f52 4131 |2..X0.....1.....ORA1 3032 3241 3200 000e 0008 6f72 6131 3032 3261 3300 |022A2.....ora1022a3. 0008 ffff ffff 3400 0006 0000 3500 0006 0000 3600 |......4.....5......6. 0006 0000 3700 0008 ffff ffff 3800 0010 000a 3130 |....7.......8.....10 2e32 2e30 2e32 2e30 | .2.0.2.0 TokenID x30 '0' Vendor Info x00 Length 6 0007 | .. TokenID x31 '1' Name Info x00 Length 14 0008 4f52 4131 3032 3241 | ..ORA1022A TokenID x32 '2' Instance Info x00 Length 14 0008 6f72 6131 3032 3261 | ..ora1022a TokenID x33 '3' Charset Info x00 Length 8 ffff ffff  $\left| \ \ldots \right|$ TokenID x34 '4' MajorVersion Info x00 Length 6 0000  $\begin{array}{ccc} \hline \end{array}$ TokenID x35 '5' MinorVersion Info x00 Length 6

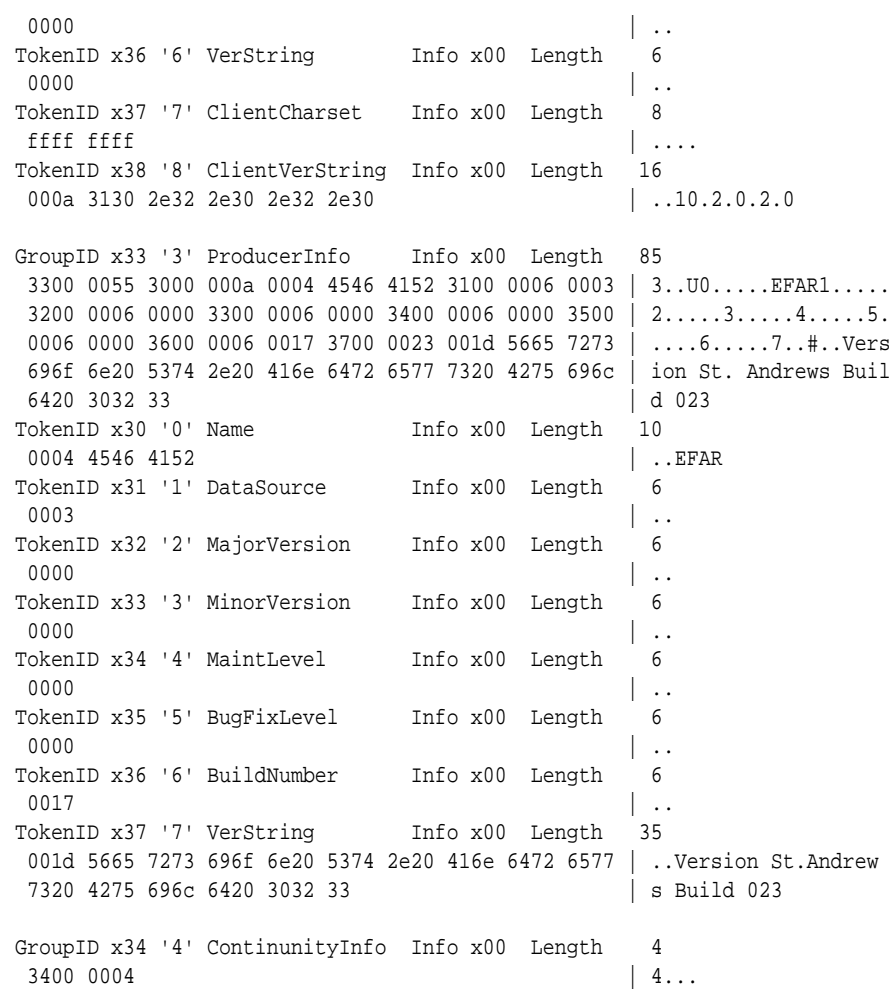

# **FILES**

Use FILES to display summary file information for files on the local system. The default command displays all files in the current directory or subvolume. To constrain the display to specific files, you can supply a wildcarded name.

This command can be shortened to FI. An alias for this command is DIR or FILEINFO.

#### **Default**

Show all files in current directory or subvolume

### **Syntax**

FILES [directory | subvolume| volume.subvolume]

**directory | subvolume | volume.subvolume** The name of a directory or subvolume or a wildcard for specific files. If any file or directory in the specified path contains spaces, the entire path must be enclosed within double quotation marks.

#### **Example**

FILES "c:\goldengate ver802\dirdat\cc\*"

**ORACLE®** 

# **Example**

FILES \$QAGG.QA01.\*

# <span id="page-42-0"></span>FILTER

Use FILTER to filter the display based on one or more criteria.

• You can string multiple FILTER commands together, separating each one with a semi-colon, as in:

FILTER INCLUDE FILENAME fin.act\*; FILTER RECTYPE 5; FILTER MATCH ALL

Or...

FILTER INCLUDE FILENAME \$QA01.QAESRC.ACCTN; FILTER SYSKEY 4294967302; FILTER MATCH ALL

• To avoid unexpected results, avoid stringing filter options together with one FILTER command. For example, the following would be *incorrect*:

FILTER INCLUDE FILENAME fin.act\*; RECTYPE 5; MATCH ALL

Or...

FILTER INCLUDE FILENAME \$QA01.QAESRC.ACCTN; SYSKEY 4294967302

Without arguments, FILTER displays the current filter status (ON OF OFF) and any filter criteria that are in effect.

## **Comparison Operators**

For options that take comparison operators, the following standard operators may be used. The absence of an operator implies Equal.

# **Table 2-9 Filter Option Comparison Operators**

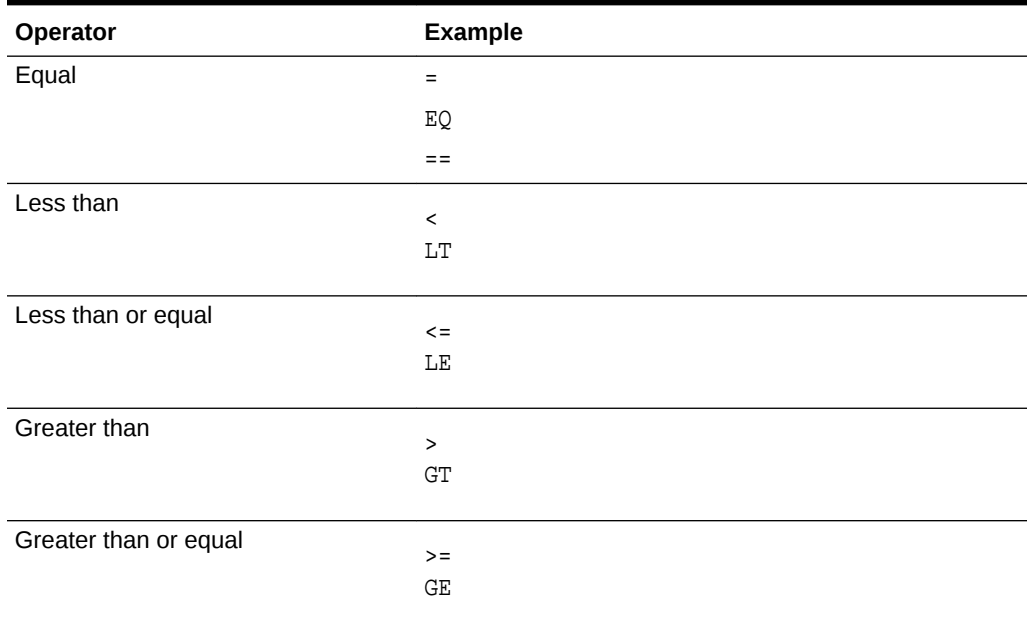

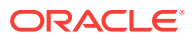

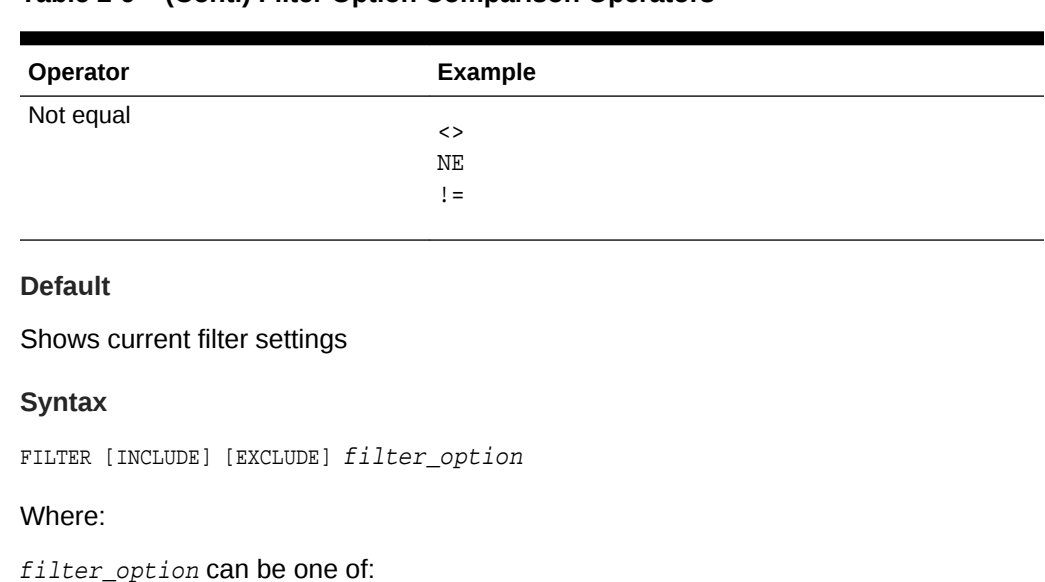

# **Table 2-9 (Cont.) Filter Option Comparison Operators**

# { ANSINAME name [, name] | AUDITRBA rba [comparison\_operator] | CLEAR {filter\_spec | ALL} | CSN | LogCSN [comparison\_operator] [value] ENDTIME time\_string | FILENAME name [, name] | GGSTOKEN token\_name [comparison\_operator] [token\_value] | HEX "hex\_string" [byte\_range][, "hex\_string" [byte\_range]] [...] | INT16 16\_bit\_integer | INT32 32\_bit\_integer | IOTYPE operation\_type [, operation\_type] | MATCH {ANY | ALL} | OFF |  $ON$ PROCESS process name | RBA byte\_address [comparison\_operator] [...] | RECLEN length [comparison\_operator] | RECTYPE {type\_number | type\_name} | SHOW | STARTTIME time string | STRING [BOTH] [B], text [ column\_range ] [[B],text [column\_range]] [...] | SYSKEY system\_key [comparison\_operator] [...] | TRANSID transaction\_identifier | TRANSIND indicator [comparison\_operator] | TYPE type | UNDOFLAG type [comparison\_operator] | USERTOKEN token\_name [comparison\_operator] [token\_value] }

#### **ANSINAME name [, name]**

Filters based on the ANSI name of a SQL/MX table or a table from a Windows or UNIX source system. For use on NonStop systems. The format for name is:

**ORACLE®** 

catalog.schema.table

Up to eight name specifications may be supplied. The command is case-sensitive. To filter based on the name of a data file, use the FILENAME option.

#### **AUDITRBA rba [comparison\_operator]**

Filters based on the relative byte address of a commit record. For comparison\_operator, see ["Comparison Operators](#page-42-0)".

#### **CLEAR {filter\_spec | ALL}** Removes filtering criteria.

- ALL removes all filter criteria.
- filter\_spec removes only the specified criterion. Specify any FILTER option, but not the value. The following example is valid:

FILTER CLEAR STRING

The following example is not valid:

FILTER CLEAR STRING "Denver"

An alias for CLEAR is RESET.

**CSN | LogCSN [comparison\_operator] [value]** Filters based on a commit sequence value. For comparison operator, see "[Comparison Operators"](#page-42-0).

#### **ENDTIME time\_string**

Ends the filter at the last record written at the specified time. For the time string, use the format of:

 $[ [yy]$ yy-mm-dd]  $[hh[:mm][:ss]]$ 

Example:

ENDTIME 2011-01-31 23:59:59

This command can be shortened to ENDTS or END.

#### **FILENAME name [, name]**

Filters based on the name of a SQL table, or a group of names, with the name format being:

```
[catalog.]owner.table
[catalog.]owner.string*
```
Also filters on the name of a NonStop data file, or a group of names, with the name format being:

```
volume.subvolume.file
volume.subvolume.string*
```
On Windows and UNIX, both types of objects are supported. On NonStop, only viewing NonStop files is supported. To view SQL tables on NonStop, use the ANSINAME option.

FILENAME is case-sensitive on Windows and UNIX systems. If the database requires quote marks around a name If opening a NonStop data file on Windows or UNIX, the file name is converted to upper case. FILENAME can be shortened to FILE or FI.

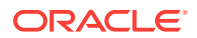

Up to eight name specifications may be supplied.

**GGSTOKEN token\_name [comparison\_operator] [token\_value]** Filters based on a specific Oracle GoldenGate token in the record header.

For token name, provide the name of the token, such as TRANSID.

To view a list of possible tokens and values, see "[GGSTOKEN](#page-49-0)".

• For token\_value provide the actual value for this token that is to be the filter string.

For comparison operator, see "[Comparison Operators"](#page-42-0)

**HEX "hex\_string" [byte\_range] [, "hex\_string" [byte\_range]] [...]** Filters based on a hex string and, optionally, a range of columns. To specify a range of columns, use the format of:

start column:end column

Example:

10:35

This option allows up to eight hex string and column arguments. Hex strings must be enclosed within quotes.

Hex filter strings must be in double quotes.

#### **INCLUDE**

Specifies that the filter will include the information specified with other options in the current FILTER statement. Can be shortened to INC.

#### **EXCLUDE**

Specifies that the filter will exclude the information specified with other options in the current FILTER statement. Can be shortened to EXC.

**INT16 16\_bit\_integer** Filters based on a 16-bit integer. Use with 16-bit processors.

**INT32 32\_bit\_integer** Filters based on a 32-bit integer. Use with 32-bit processors.

#### **IOTYPE operation\_type [, operation\_type]**

Filters based on the type of operation. A list of record types can be viewed with the SHOW RECTYPE command in Logdump. Up to 32 operation types can be specified with IOTYPE.

#### **MATCH {ANY | ALL}**

Controls filtering response when multiple filters have been specified. Can be shortened to MAT or MA.

- ANY includes a record for display or counts if the condition matches any of the filter conditions. This is the default.
- ALL includes a record for display or counts only if the condition matches all of the filter conditions.

#### **OFF**

Disables record filtering. By default, filtering is disabled. An alias for this option is DISABLE.

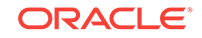

**ON**

Enables record filtering. An alias for this option is ENABLE.

#### **RBA byte\_address [comparison\_operator] [...]**

Filters based on a relative byte address. Accepts either a 32-bit or 64-bit value. Up to 32 specifications can be supplied.

### **RECLEN length [comparison\_operator]**

Filters based on a record length, in bytes. For comparison\_operator, see "[Comparison Operators"](#page-42-0).

### **RECTYPE {type\_number | type\_name}**

Filters based on the type of record. Can be either of the following:

The number assigned to the record type.

FILTER RECTYPE 10

The name of the record type.

FILTER RECTYPE Update

To view the record type names and numbers, issue the SHOW RECTYPE command. (See ["SHOW"](#page-64-0).)

#### **SHOW**

Displays filter settings. Same as using FILTER without any options.

#### **STARTTIME time\_string**

Starts the filter with the first record written at the specified time. For the time string, use the format of:

```
[[yy]yy-mm-dd] [hh[:mm][:ss]]
```
Example:

```
STARTTIME 2011-01-01 00:00:00
```
Can be shortened to STARTTS or START.

**STRING [BOTH] [B], "text" [column\_range] [[B], text [column\_range]] [...]**

- text filters based on a string. Enclose the string within double quotes.
- column\_range filters based on a range of columns. Use the format of:

start\_column:end\_column

Example:

10:35

- BOTH filters on both a string and a column range.
- [B] specifies a case-insensitive match. You can match up to eight string and column arguments.

If the trail data is EBCDIC, issue the EBCDICDATA ON or ASCIIDATA OFF command before using FILTER STRING to ensure the correct matching. STRING can be shortened to STR.

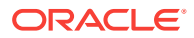

### **SYSKEY system\_key [comparison\_operator] [...]**

Filters based on a NonStop source key. Accepts either a 32-bit or 64-bit value. Up to 32 specifications can be supplied.

#### **TRANSIND indicator [comparison\_operator]**

Filters based on the TransInd field of the record header. Valid values:

 $0 =$  start of transaction

 $1 \equiv$  middle of transaction

 $2 = end$  of transaction

3 = only record in transaction

For example, to filter for the end of a transaction, use the following command, including the spaces in the syntax:

FILTER INCLUDE TransInd > = 2

For comparison\_operator, see "[Comparison Operators"](#page-42-0)

#### **TRANSID 'transaction\_identifier'**

Filters on the TMF transaction identifier when reading a TMF trail, for example:

FILTER INCLUDE TRANSID \GGQA(2).0.12792182.

#### **UNDOFLAG type [comparison\_operator]**

Filters based on the NonStop undo flag. The undo flag is set for records that are undone when a TMF transaction is aborted. Normally, UndoFlag is set to zero, but if the record is the backout of a previously successful operation, then UndoFlag will be set to 1. An undo that is performed by the disc process because of a constraint violation is not marked as an undo.

For comparison operator, see "[Comparison Operators"](#page-42-0)

**USERTOKEN token\_name [comparison\_operator] [token\_value]** Filters based on a specific user token in the trail file header.

- token\_name is the name of any token that is defined with the TOKENS clause of a TABLE statement of the Extract parameter file. It is not case-sensitive.
- token\_value is either a constant that is enclosed within double quotes or the result of an Oracle GoldenGate column-conversion function, depending on what was specified in the TOKENS clause for token name.
- For comparison\_operator, see "[Comparison Operators"](#page-42-0)

The following shows filter options modified by comparison operators.

FILTER INCLUDE RECLEN > 400 FILTER INCLUDE RECLEN < 200 FILTER INCLUDE TRANSIND <> 1 FILTER INCLUDE SYSKEY > 202172700557313

The following filters for a data file name and for a relative key 19446, which has a hex value of 00004bf6. Because MATCH ALL is used, a record must meet all of the filter specifications to be included in the filter.

```
FILTER INCLUDE FILENAME $QA01.QAESRC.ACCT*
FILTER INCLUDE HEX "00004bf6" 0:3
FILTER MATCH ALL
```
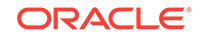

The following filters for tables that start with ACC except for the ACCDET table, and for records that contain a timestamp between the specified start and stop times. By default, if a record matches any of the INCLUDE specifications, it is included in the filter.

```
FILTER INCLUDE FILENAME SALES.ACC*
FILTER EXCLUDE FILENAME SALES.ACCDET
FILTER INCLUDE STARTTIME 2011-01-11 17:00:00
FILTER INCLUDE ENDTIME 2011-01-11 19:00:00
```
The following shows filter options with multiple specifications. By default, a record that matches any of these specifications will be included in the filter. Note that in the STRING filter, two of the criteria are not case-sensitive, while one is, and the filter is confined to a column range.

FILTER INCLUDE IOTYPE insert, update, delete FILTER INCLUDE STRING b"String1" "string2" b"String3" 25:50 FILTER INCLUDE FILENAME \$QA01.QAESRC.ACCT1, \$QA01.QAESRC.ACCT2, \$QA01.QAESRC.ACCT3

# FI OAT

Use FLOAT to display a number or hex string in both its hex representation and as a floating-point number. This command is useful when looking for a specific floatingpoint number and you need the hex representation of that number. This command does not require a trail file to be opened.

The output of this command is hex\_value float\_string.

FLOAT assumes the floating point representation is the default for the current platform. It will not make a conversion between a Tandem floating point number (which is not IEEE-754) and a IEEE-754 floating point number, which is supported on UNIX and Windows systems.

**Default**

None

**Syntax**

FLOAT input\_string [format]

#### **input\_string**

Can be one of the following:

- A valid floating point number as a string in the format of the following: an optional sign character (+ or -), followed by a sequence of decimal digits, which can contain a decimal-point followed by an exponent (an  $\epsilon$  or  $\epsilon$  character, followed by an optional sign and a sequence of digits.
- A valid hexadecimal number as a string formed by the following:  $0x$ ,  $H$ ,  $F$ ,  $X$ ,  $X$ ,  $H$ or h, followed by a sequence of hexadecimal digits (1-9, a-f).

#### **format**

Can be one of the following:

• One of the following to specify the output format sizing: IEEE, TDM, TANDEM, NSK, 64bit, 64-bit, F64, 32bit, 32-bit or F32.

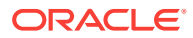

<span id="page-49-0"></span>• A format specifier formed by the string FMT followed by any valid C99 Print Format specifier (for example,  $21x$ ,  $2e$ ,  $2q$ ).

#### **Example**

The following examples are different results that can be obtained for the same values 2.1 and 2.2.

```
Logdump 58 >float 2.1
4000cccccccccccd 2.100000 
Logdump 59 >float 2.2
400199999999999a 2.200000
Logdump 60 >float 0x4000cccccccccccd
4000cccccccccccd 2.100000
Logdump 61 >float 0x400199999999999a
400199999999999a 2.200000 
Logdump 62 >float %H400199999999999a
400199999999999a 2.200000 
Logdump 63 >float 2.2 FMT %e
400199999999999a 2.200000e+00 
Logdump 64 > float 2.2 FMT sq400199999999999a 2.2
Logdump 65 >float 0x4000cccccccccccd FMT %g
4000cccccccccccd 2.1
Logdump 66 >float 2.2e+01
4036000000000000 22.000000
Logdump 67 >float 2.2e-05
3ef711947cfa26a2 0.000022
```
# GGSAUDITREAD

Use GGSAUDITREAD to read the TMF audit trail. GGSAUDITREAD bypasses TMFARLIB and causes Logdump to open and read the TMF trail directly. This command is strictly for use by Oracle GoldenGate support analysts.

#### **Default**

Disabled

#### **Syntax**

GGSAUDITREAD audit\_trail\_file

# **GGSTOKEN**

Use GGSTOKEN to include Oracle GoldenGate tokens in the record display. An Oracle GoldenGate token is internal information that the Oracle GoldenGate application places in the record for its own use. Oracle GoldenGate tokens are not for use by Oracle GoldenGate users.

Without arguments, GGSTOKEN displays the status of Oracle GoldenGate token display (ON or OFF).

Oracle GoldenGate tokens on NonStop are:

"TRANSID" "BEGINSEQNO" "BEGINRBA"

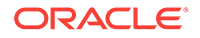

"BEGINTIMESTAMP" "PARENTNODE" "PROCESSNAME" "PROGRAMNAME" "HOMENODE" "CHILDLIST"

Oracle GoldenGate tokens on Windows and UNIX are:

"ORAROWID" "TRANID" "MARKER" "FETCHEDDATA" "FORCEDCOMMIT" "DDL" "LOGCSN" "GROUPNAME" "VAMSEQID"

#### **Default**

OFF

#### **Syntax**

GGSTOKEN {ON | OFF | DETAIL}

### **ON**

Enables the display of Oracle GoldenGate tokens.

#### **OFF**

Disables the display of Oracle GoldenGate tokens.

#### **DETAIL**

Adds the token ID and length to the display.

## **Examples**

#### **Example 1**

GGSTOKEN ON

This shows something similar to the following:

```
GGS tokens:
 5200 1400 4141 4148 6561 4141 4641 4141 4141 4F41 : R...AAAHeaAAFAAAAA0A
4143 0001 : AC..
```
#### **Example 2**

GGSTOKEN DETAIL

# This shows something similar to the following:

```
GGS tokens:
TokenID R (x52), Info 0, Length 20
  4141 4148 8561 4141 4641 4141 4141 4F41 4144 0001 : AAAHeaAAFAAAAA0AAD..
```
# **GGSTOKEN**

Valid for Oracle.

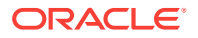

<span id="page-51-0"></span>Use GGSTOKEN to control whether or not Oracle GoldenGate automatically generated token data is displayed with each record. It applies to the automatically generated tokens like the transaction id, row id, fetching status and tag value. These values are stored in the record header and can be mapped to a target column or used for some other purpose during Oracle GoldenGate processing.

Without arguments, GGSTOKEN displays the status of user token display (ON OT OFF). With the  $\alpha$  option, the name of the token and its length are displayed. The DETAIL option shows the actual token data.

### **Default**

Display token name and length.

### **Syntax**

GGSTOKEN {ON | OFF | DETAIL}

## **ON**

Enables the display of automatically generated tokens.

## **OFF**

Disables the display of automatically generated tokens.

### **DETAIL**

Displays the automatically generated tokens including the transaction ID  $(XID)$ , the row id for DML operations, the fetching status (if applicable), and tag value.token data.

# GHDR

Use GHDR to control whether or not the record header is displayed with each record. Each record contains a header that includes information about the transaction environment. Without arguments, GHDR displays the status of header display (ON or OFF).

# **Default**

OFF

## **Syntax**

```
GHDR {ON | OFF}
```
# HASHCLEAR

Use HASHCLEAR to release memory allocated to the hash list that is generated by the HASHSTATS command.

An alias for HASHCLEAR is HASHRESET.

**Default**

None

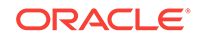

# **Syntax**

HASHCLEAR

# **HASHSTATS**

Use HASHSTATS to enable or disable the display of statistics about file name hashing after a COUNT DETAIL command. The command without arguments displays whether the hash statistics are enabled or disabled. Use the HASHCLEAR or HASHRESET command to clear the memory allocated to the hash list.

#### **Default**

OFF

#### **Syntax**

HASHSTATS {ON | OFF}

### **Example**

The following is the result when HASHSTATS is enabled. It appears at the end of the COUNT DETAIL display.

Files 7, Coll 0, Chain 0 Avg Hash lookup time 5 across 1093 lookups

# HEADERTOKEN

Use HEADERTOKEN to control whether or not header token indicators are displayed with each record. The header token indicators are the following:

- G record header (begin of record)
- $H$  header area
- D data area
- T Oracle GoldenGate internal token

U — user token area (does not display if user tokens are not in use)

 $z$  — end of record

Without arguments, HEADERTOKEN displays the status of header token indicators (ON or OFF).

**Default**

OFF

#### **Syntax**

HEADERTOKEN {ON | OFF | DETAIL}

## **ON**

Enables the display of header tokens.

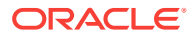

**OFF**

Disables the display of header tokens.

**DETAIL** Provides detailed token values.

# **Examples**

### **Example 1**

HEADERTOKEN, without DETAIL

TokenID G, Info 0, Length 117 TokenID H, Info 0, Length 45 TokenID D, Info 0, Length 28 TokenID T, Info 0, Length 24 TokenID Z, Info 0, Length 117

#### **Example 2**

HEADERTOKEN with DETAIL

```
TokenID G, Info 0, Length 146
TokenID H, Info 0, Length 42
   4504 0041 3C00 05FF 402F AE6C 572A F102 F818 8F02 : E..A<...@/.1W*......
 0000 0000 1000 0000 0152 0000 0001 4852 2E4A 4F42 : .........R...FR.JOB
  5300
TokenID D, Info 0, Length 60
TokenID T, Info 0, Length 24
TokenID Z, Info 0, Length 146
```
# **HELP**

Use HELP to view the syntax of Logdump commands.

#### **Default**

None

#### **Syntax**

HELP

# **HISTORY**

Use HISTORY to view the most recently issued Logdump commands since the session started, or to reset the command count starting at line 1 again. HISTORY can be shortened to **HIST**.

# **Note:**

You can use the [FC](#page-32-0) command to re-execute a command in the list. See "FC"

## **Default**

Display recent commands

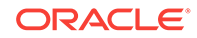

### **Syntax**

HISTORY [n] [CLEAR]

# **n**

Returns the specified number of previously issued commands, where  $n$  is any positive number.

### **CLEAR**

Deletes the command history buffer and reverts the command line to 1.

### **Example**

HISTORY 3

The results of this command would be similar to:

1: ghdr on

- 2: detail on
- 3: scanforheader

# INTERPRETINTERVAL

Use INTERPRETINTERVAL to display a 64-bit Julian time interval in the format of dayshh:mm:ss.ms.us.

#### **Default**

None

#### **Syntax**

INTERPRETINTERVAL interval\_string

#### **interval\_string**

A string representing the interval to be converted.

**Example**

INTERPRETINTERVAL 1234567

This produces the following result:

```
Interval 1234567 is 0-00:00:01.234.567
```
# INTERPRETTIMESTAMP

Use INTERPRETTIMESTAMP to display a 64-bit Julian timestamp as an ASCII value.

**Default**

None

**Syntax**

INTERPRETTIMESTAMP timestamp

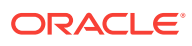

#### **timestamp**

A JULIANTIMESTAMP value.

#### **Example**

INTERPRETTIMESTAMP 211976584185800569

#### This produces the following result:

2005/03/03 04:29:45.800.569 GMT 2005/03/02 20:29:45.800.569 LCT

# LOG

Use LOG to start and stop the logging of Logdump sessions. When enabled, logging remains in effect for all sessions of Logdump until disabled with the LOG STOP command. Without arguments, LOG displays the status of logging (ON or OFF). An alias for LOG is OUT.

#### **Default**

Disabled

#### **Syntax**

LOG {file\_name | STOP}

#### **file\_name**

Specifies the name of the log file. Specify a full path name to store the file in a directory other than the current working directory.

### **STOP**

Stops logging.

#### **Example**

LOG /home/ggs/dirrpt/logdumpout.txt

#### **Example**

LOG \$data01.glogggl.sesslog

# Metadata ddlformat

Use Metadata ddlformat on a NonStop system to display the TDR columns in Nonstop DDL format.

#### **Default**

**OFF** 

#### **Syntax**

```
Metadata ddlformat {ON | OFF}
```
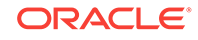

# Metadata defgenformat

Use Metadata defgenformat on a NonStop system to display the columns in a TDR in the format of a GG definition from a definition file.

**Default**

**OFF** 

## **Syntax**

Metadata defgenformat {ON | OFF}

# Metadata detail

Use Metadata detail on a NonStop system to display the tokens and values that make up a metadata.

**Default**

OFF

**Syntax**

```
Metadata detail {ON | OFF | DATA}
```
# Metadata sqlformat

Use Metadata sqlformat on a NonStop system to display the columns in a TDR in the format of a SQL table create.

## **Default**

OFF

## **Syntax**

```
Metadata sqlformat {ON | OFF}
```
# **NEXT**

Use NEXT to display the next record or records in the file. The default displays only the next record. NEXT can be shortened to N. An alias for NEXT is RECORD.

# **Default**

Display the next 1 record

## **Syntax**

NEXT [n]

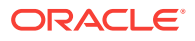

## **n**

Displays the specified number of subsequent records.

# **Example**

NEXT 10

# <span id="page-57-0"></span>**NEXTTRAIL**

Use NEXTTRAIL to close an open trail file and open the next one in the sequence. An alias for NEXTTRAIL is NT.

#### **Default**

None

#### **Syntax**

NEXTTRAIL

# **NOTIFY**

Use NOTIFY to display the number of records scanned, the trail position, and the record timestamp at specified intervals when using COUNT and records are being suppressed from display through filtering options. An alias for NOTIFY is NOTIFYINTERVAL.

Instead of displaying each notify interval on a separate line, you can configure Logdump to simply update a single line with each new scan result. See "[SCANSCROLLING](#page-64-0)".

**Default**

None

**Syntax**

NOTIFY interval

### **interval**

The notification interval expressed as a number of records.

#### **Example**

The following shows the usage and result of this command.

Logdump 26> NOTIFY 1000 Logdump 27> FILTER INCLUDE FILE sales.res\* Logdump 28> COUNT Scanned 1000 records, RBA 160380,2011/02/01 08:53:47.768.255 Scanned 2000 records, RBA 729961,2011/02/01 08:56:09.916.128 Scanned 3000 records, RBA 2032683,2011/02/01 08:56:09.916.128 Scanned 4000 records, RBA 3244585,2011/02/01 08:56:09.916.128 Scanned 5000 records, RBA 4568766,2011/02/01 08:56:09.916.128

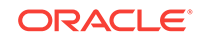

# **OBEY**

Use OBEY to process a file that contains a list of Logdump commands. OBEY is useful for executing commands that are frequently used in sequence.

OBEY can be shortened to 0. An alias for OBEY is SOURCE.

# **Default**

None

**Syntax**

OBEY file\_name

#### **file\_name**

The fully qualified name of the file containing the list of commands.

## **Example**

This is a UNIX example.

OBEY ./ldcommands.txt

## **Example**

This is a NonStop example.

OBEY \$DATA01.GGSPARM.OBEY1

The preceding command executes a file that might look something like this:

```
ghdr on
usertoken on
detail
filter enable
filter clear
filter match all
```
# **OPEN**

Use OPEN to open a trail file or extract file in Logdump. Without arguments, the command displays the name of the file that is currently open. Aliases for OPEN are FROM and LOGTRAIL.

## **Default**

None

**Syntax**

OPEN file\_name

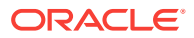

#### <span id="page-59-0"></span>**file\_name**

The fully qualified path name of the trail file or extract file to be opened. To specify a trail file, specify the trail name (a two-character prefix) and the sequence number, for example jd000000.

### **Example**

This is a UNIX example.

OPEN /home/ggs/dirdat/jd000000

#### **Example**

This is a NonStop example.

OPEN \$data01.glogggl.aa000000

# POSITION

Use POSITION to set the read position in the file. The position of a record in the file is noted in the record header in the AuditPos field.

Without options, POSITION displays the current read position. Options let you specify an exact position. After you set the position, issue the NEXT command to view the record at that position.

POSITION can be shortened to POS.

#### **Default**

None

#### **Syntax**

```
POSITION [bytes | {0 | FIRST}]
```
#### **bytes**

Specifies the number of bytes into the file at which to read. Use the NEXT command to view the specified record.

**0 | FIRST**

Positions Logdump at the beginning of the file.

#### **Syntax**

POS 77580548

# **RECLEN**

Use RECLEN to control how much of the record data is displayed. You can use RECLEN to control the amount of scrolling that must be done when records are large, while still showing enough data to evaluate the record. Data beyond the specified length is truncated.

#### **Default**

140 bytes

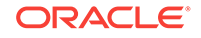

### **Syntax**

RECLEN n

**n**

The number of bytes of the record that is displayed.

### **Example**

RECLEN 280

# SAVE

Use SAVE to write a subset of the records to a new trail or extract file. By saving a subset to a new file, you can work with a smaller file that is easier to debug. Saving to another file also enables you to extract valid records that can be processed by Oracle GoldenGate, while excluding records that may be causing errors.

To set the version of the trail or file (to old or new format), use the TRAILFORMAT command.

#### **Default**

None

## **Syntax**

```
SAVE file_name [!] {n records | n bytes}
[NOCOMMENT]
[OLDFORMAT | NEWFORMAT]
[TRANSIND indicator]
[TRUNCATE]
```
#### **file\_name**

The name of the new file. To specify a trail file, specify the two-character trail name and a sequence number, for example rt000001.

#### **!**

Overwrites the specified file, if the same file already exists. First a purge is done, and then the specified records are saved to the file.

#### **n records | n bytes**

Specifies either a number of records or a number of data bytes to write to the new file. The  $n$  number of records or bytes are taken forward from the current position in the file. You can change the position with the POSITION command. See ["POSITION"](#page-59-0).

**EXT ( pri, sec [, max])** Specifies savefile extent sizes. This option is valid on NonStop only.

#### **MEGABYTES n**

Specifies the size of a savefile extent. This option is valid on NonStop only.

#### **NOCOMMENT**

Suppresses the leading and trailing comment records that are placed by default in the new file. These records describe the context of the file. The begin comment record

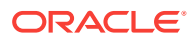

contains source trail information and the position where the save started. The end comment record identifies the end of the saved data. These headers are useful to separate different sets of records that are saved to the same file, but can be omitted.

### **OLDFORMAT | NEWFORMAT**

Writes the data in either the current trail format (NEWFORMAT, the default) or the format that was used for Oracle GoldenGate versions 6.0 and earlier (OLDFORMAT).

## **TRANSIND indicator**

Sets the TransInd header field in the records written to one of the following:

FIRST MIDDLE **END** ONT<sub>N</sub>

This allows you to reorder records in a transaction. TRANSIND applies to all records written by a SAVE command.

#### **TRUNCATE**

Purges an existing file before saving new information to it.

#### **Example**

SAVE /home/ggs/dirdat/rt000001 10 records nocomment

#### **Example**

SAVE \$data01.glogggl.ss000000 100 records

# SCANFORENDTRANS

Use SCANFORENDTRANS to scan for a record that has a transaction indicator of 2 or 3, as shown in the TransInd field of the header. When one of those indicators is found, Logdump displays the first record of the next transaction.

The indicators represent the following:

- $2 -$  last record in the transaction
- 3 only record in the transaction

SCANFORENDTRANS can be shortened to SFET.

#### **Default**

None

#### **Syntax**

SCANFORENDTRANS

# SCANFORHEADER

Use SCANFORHEADER to go to the next record header. Before using this command, use the GHDR ON command to show record headers (see ["GHDR"](#page-51-0)). SCANFORHEADER can be shortened to SFH.

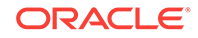

# **Default**

None

# **Syntax**

SCANFORHEADER [PREV]

**PREV**

Displays the previous record header.

# SCANFORMETADATA

Use SCANFORMETADATA to scan for a specific metadata record. SCANFORMETADATA can be shortened to SFMD.

#### **Default**

None

#### **Syntax**

SCANFORMETADATA [DDR|TDR] [Index|NEXT] SFMD [DDR|TDR] [Index|NEXT]

# **DDR | TDR**

Specifies the type of metadata record to search for, either a Database Definition Record (DDR) or Table Definition Record (TDR)..

**Index | NEXT** Specifies an index to go to or the next record in the file.

### **Example**

scanformetadata tdr

# **SCANFORRBA**

Use SCANFORRBA to scan for the record at a relative byte address specified by the AuditRBA field of the record header. Before using this command, use the GHDR command to show record headers (see "[GHDR](#page-51-0)"). SCANFORRBA can be shortened to SFR.

#### **Default**

None

**Syntax**

SCANFORRBA relative\_byte\_address [file\_name]

#### **relative\_byte\_address**

Specifies the relative byte address to find.

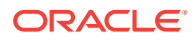

#### **file\_name**

Constrains the search to an Enscribe or SQL data file. A file name is required even if you are searching a file that is open in Logdump.

#### **Example**

SCANFORRBA 321 /home/ggs/dirdat/rt000000

#### **Example**

SCANFORRBA 321 \$data01.glogggl.rt000000

# SCANFORTIME

Use SCANFORTIME to scan for a record that contains a specific timestamp. The timestamp is contained in the IO Time field of the record header. Before using this command, use the GHDR command to show record headers (see ["GHDR"](#page-51-0)). SCANFORTIME can be shortened to SFTS.

### **Default**

None

#### **Syntax**

SCANFORTIME time\_string [, name]

#### **time\_string**

Scans for a specific timestamp. For the time string, use the format of:

 $[ [yy]$ yy-mm-dd]  $[hh[:mm][:ss]]$ 

#### **name**

Constrains the search to a specific table or data file name, or a group of names specified with a wildcard.

#### **Example**

SCANFORTIME 2011-01-27 14:33:57

# **SCANFORTYPE**

Use SCANFORTYPE to scan for the next record of the specified type. SCANFORTYPE can be shortened to SFT.

#### **Default**

None

#### **Syntax**

SCANFORTYPE {type\_name | type\_number}

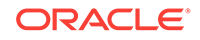

<span id="page-64-0"></span>**type\_name | type\_number** Specifies the type of record to search for, either by type name or type number. To view a list of record types and their associated numbers, use the SHOW RECTYPE command (see "SHOW").

### **Example**

Both of the following commands return the same result: They display commit records.

SCANFORTYPE Commit SFT 2

# SCANSCROLLING

Use SCANSCROLLING to configure Logdump to update a single line after COUNT SCANS when NOTIFY is enabled. Otherwise, each scan notification appears on a different line. See ["NOTIFY"](#page-57-0) for more information.

#### **Default**

OFF

### **Syntax**

SCANSCROLLING {ON | OFF}

# **ON**

Enables the use of a single line for count notification results.

#### **OFF**

Disables the use of a single line, causing a separate line to be used for each notification.

# **SHOW**

Use SHOW to display internal Logdump information, including files that are open if the system is NonStop, the current Logdump environment, a list of Oracle GoldenGate record types, and current filter settings. SHOW can be shortened to SH or SHO.

#### **Default**

None

#### **Syntax**

SHOW [ENV] [FILTER] [OPEN] [RECTYPE]

#### **ENV**

Displays the current Logdump environment. Same as the ENV command (see "[ENV](#page-31-0)").

#### **FILTER**

Displays current filter settings.

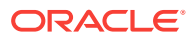

#### **OPEN**

Shows all NonStop files that are open in Logdump.

#### **RECTYPE**

Displays a list of Oracle GoldenGate record types that can be displayed with Logdump.

#### **Examples**

#### **Example 1**

SHOW FILTER

This shows something similar to the following on Windows or UNIX:

```
Data filters are ENABLED
Include Match ALL
Filename-0 : $QA01.QAESRC.ACCT*
HEX-0 : ( 4), Col 0:3
0000 4BF6
Exclude Match ANY
```
It shows something similar to the following on NonStop:

```
Data filters are ENABLED
Include Match ALL
Rectypes : Delete
Filename-0 : hr.regions
Exclude Match ANY
```
#### **Example 2**

SHOW OPEN

This shows something similar to the following:

```
0 : $RECEIVE
1 : \GGS2.$ZTN2.#PTW6EUX
2 : \GGS2.$DATA4.#0009047
3 : \GGS2.$ZTN2.#PTW6EUX
4 : \GGS2.$DATA4.CPSDAT.TM000000
```
#### **Example 3**

SHOW RECTYPE

This shows results similar to the following. (This list might not reflect all possible record types. New types are added when needed to support new functionality.)

- 1 Abort
- 2 Commit
- 3 Delete
- 4 EndRollBack
- 5 Insert
- 6 Prepared
- 7 TMF-Shutdown
- 8 TransBegin
- 9 TransRelease

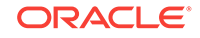

- 10 Update
- 11 UpdateComp
- 12 FileAlter
- 13 FileCreate
- 14 FilePurge
- 15 FieldComp
- 16 FileRename
- 17 AuxPointer
- 18 NetworkCommit
- 19 NetworkAbort
- 20 CurrentPos
- 89 SQL /MX DDL OP
- 90 GGSSQLCol
- 100 GGSPurgedata
- 101 GGSPurgeFile
- 102 GGSCreateFile
- 103 GGSAlterFile
- 104 GGSRenameFile
- 105 GGSSetmode
- 107 GGSControl
- 106 GGSChangeLabel
- 160 DDL OP
- 115 GGSKeyFieldComp
- 117 GGSKeyFieldComp32
- 161 RecordFragment
- 116 LargeObject
- 132 GGSCreateSequence
- 133 GGSAlterSequence
- 134 GGSDropSequence
- 150 RestartAbend
- 151 RestartOK
- 152 RecoveryEnd
- 200 GGSBulkio
- 201 GGSFileClose
- 202 GGSLoggerTS
- 203 GGSExtractTS
- 204 GGSCollectTS
- 205 GGSComment
- 250 LibOpenTrace
- 251 LibCloseTrace
- 252 LoggerOpenTrace
- 253 LoggerCloseTrace
- 254 LoggerAddedInfo
- 249 LoggerAddedStats

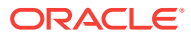

# **SKIP**

Use SKIP to skip the specified number of records.

**Default**

None

**Syntax**

SKIP n

**n** The number of records to skip.

**Example**

SKIP 50

# TIME

Use TIME to display the current time in local and GMT formats.

**Default**

None

**Syntax**

TIME

# **TIMEOFFSET**

Use TIMEOFFSET to set the Logdump time format. Without arguments, TIMEOFFSET displays the current time offset. Options enable you to set the time to the local time, Greenwich Mean Time (GMT), or a specific offset from GMT. The specified time format applies to the timestamps shown in records as well as any Logdump commands that accept a time string argument.

## **Default**

LOCAL

**Syntax**

TIMEOFFSET {LOCAL | GMT | GMT + hh[:mm] | GMT - hh[:mm]}

# **LOCAL**

Sets the time to that of the local system.

## **GMT**

Sets the time to Greenwich Mean Time (GMT).

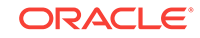

**GMT + hh[:mm]** Sets the time ahead of GMT by the specified number of hours and, optionally, minutes.

**GMT - hh[:mm]** Sets the time behind GMT by the specified number of hours and, optionally, minutes.

### **Example**

```
TIMEOFFSET GMT -01
```
# TMFBEFOREIMAGE

Use TMFBEFOREIMAGE on a NonStop system to view the before image for update operations from TMF audit.

#### **Default**

OFF

#### **Syntax**

TMFBEFOREIMAGE {ON | OFF}

#### **ON**

Displays the before image for update operations from the TMF audit.

#### **OFF**

Displays only the after image for update operations from the TMF audit.

#### **Example**

A sample display for TMFBEFOREIMAGE ON is shown below.

2011/01/12 10:02:34.325.264 FieldComp Len 38 RBA 615854956 Name: \NY.\$DATA1.GGSDAT.TCUSTMER Before Image: Partition 0 0000 0004 414E 4E20 0002 0014 5345 4154 544C 4520 | ....ANN ....SEATTLE 2020 2020 2020 2020 2020 2020 0003 0002 5741 | ....WA 2011/01/12 10:02:34.325.264 FieldComp Len 38 RBA 615854956 Name: \NY.\$DATA1.GGSdat.TCUSTMER After Image: Partition 0 TRANSID : \NY(2).0.7022034 (7998393398406021122) 0000 0004 414E 4E20 0002 0014 4E45 5720 594F 524B | ....ANN ....NEW YORK 2020 2020 2020 2020 2020 2020 0003 0002 4E59 | ....NY

# **TMFBEFOREIMAGE**

Use TMFBEFOREIMAGE on a NonStop system to set the TMFARLIB to fetch the before image of the record and display it with the after image. Without an argument, this command displays whether the fetching of before images is on or off.

#### **Default**

OFF

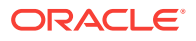

### **Syntax**

TMFBEFOREIMAGE {ON | OFF}

# TMFGETRECADDR | NOTMFGETRECADDR

Use TMFGETRECADDR and NOTMFGETRECADDR on a NonStop system to control the ability of Logdump to call the ARGETRECADDR() function of TMFARLIB. This function is used when examining a TMF audit trail.

**Default**

None

**Syntax**

TMFGETRECADDR | NOTMFGETRECADDR

**TMFGETRECADDR** Enables the use of the ARGETRECADDR() function.

**NOTMFGETRECADDR** Disables the use of the ARGETRECADDR() function.

# TMFIGNORERECCOUNT

Use TMFIGNORERECCOUNT on a NonStop system to set the number of records that the TMFARLIB can ignore before returning a CURRENTPOSITION record.

# **Default**

None

#### **Syntax**

TMFIGNORERECCOUNT n

# TRAILFORMAT

Use TRAILFORMAT to set the version of the Oracle GoldenGate trail or extract file that is being saved when using the SAVE command.

#### **Default**

NEW

## **Syntax**

```
TRAILFORMAT {NEW | OLD}
```
#### **NEW**

Sets the format to that used by Oracle GoldenGate version 6.0 and later.

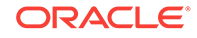

**OLD**

Sets the format to that used by Oracle GoldenGate versions earlier than 6.0.

# TRANSBYTELIMIT

Use TRANSBYTELIMIT to prevent normal-sized transactions from being tracked in the transaction table specified with the TRANSHIST command. It sets a lower boundary for the number of bytes in a transaction and should be set to represent a normal-sized transaction for the environment being evaluated with Logdump. Setting a boundary reduces the amount of data that is stored and, consequently, the amount that must be reviewed when troubleshooting.

**Default**

10000 bytes

**Syntax**

TRANSBYTELIMIT n

**n**

The number of bytes in a normal-sized transaction.

## **Example**

TRANSBYTELIMIT 9000

# **TRANSHIST**

Use TRANSHIST to keep track of the size of transactions in a trail or file. Logdump tracks the transactions in an internal history table in descending order according to the number of bytes of data in each one. When the history table is full, the smallest transaction is removed to allow a larger transaction to be added to the list.

Use TRANSHIST in conjunction with other Logdump commands to determine whether or not your applications generate large transactions and to identify their relative size. This information can be used when deciding how to group tables into different processing groups for faster throughput. For more information, see "[Evaluating Transaction Size"](#page-11-0).

# **Note:**

You can use the SEND EXTRACT command with the SHOWTRANS option to view a list of long-running transactions. Other options enable you to control whether those transactions are ignored or processed by Oracle GoldenGate.

## **Default**

0 (do not maintain history)

## **Syntax**

TRANSHIST n

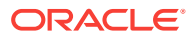

#### **n**

Sets the size of the history table, in bytes. Valid values are 0 through 200 bytes. A value of 0 means that no transaction history is maintained.

#### **Example**

TRANSHIST 150

# TRANSRECLIMIT

Use TRANSRECLIMIT to prevent normal-sized transactions from being tracked in the transaction table specified with the TRANSHIST command. It sets a lower boundary for the number of records in a transaction and should be set to represent a normal-sized transaction for the environment being evaluated with Logdump. Setting a boundary reduces the amount of data that is stored and, consequently, the amount that must be reviewed when troubleshooting.

#### **Default**

100 operations

#### **Syntax**

TRANSRECLIMIT n

**n**

The number of records in a normal-sized transaction.

#### **Example**

TRANSRECLIMIT 90

# USERTOKEN

Use USERTOKEN to control whether or not user token data is displayed with each record. A user token is data specified by an Oracle GoldenGate user that is stored in the record header and can be mapped to a target column or used for some other purpose during Oracle GoldenGate processing.

Without arguments, USERTOKEN displays the status of user token display (ON OF OFF). With the  $\alpha$  option, the name of the token and its length are displayed. The DETAIL option shows the actual token data.

#### **Default**

Display token name and length.

#### **Syntax**

USERTOKEN {ON | OFF | DETAIL}

#### **ON**

Enables the display of user tokens.

#### **OFF**

Disables the display of user tokens.

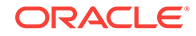
**DETAIL** Displays the token data.

## VOLUME

Use VOLUME to set the default directory, volume or subvolume. An alias for this command is CD.

**Default**

None

**Syntax**

VOLUME {directory | volume | subvolume}

# WRITELOG

Use WRITELOG to write text to the session log. Before using this command, start logging with the [LOG](#page-55-0) command (see "LOG").

#### **Default**

None

**Syntax**

WRITELOG text

**text**

Any text string. Quotes are optional.

#### **Example**

WRITELOG "Customer name is ABC Company."

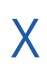

Use X to execute a program from within Logdump. When you exit the program, the Logdump prompt returns.

#### **Default**

None

**Syntax**

X program [string]

#### **command** The program to run.

**string** A character string, such as input arguments.

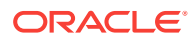

#### **Example**

The following series of commands and output shows how you can exit Logdump, issue other commands from the shell or within GGSCI, and then return to the Logdump command line.

Logdump 696 >x ggsci GoldenGate Command Interpreter Version ..... GGSCI (sysa) 1> status er \* GGSCI (sysa) 2> start er \* GGSCI (sysa) 3> info er \* GGSCI (sysa) 4> exit Logdump 697 >

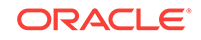

# Index

### A

audit trail TMF reading, *[2-35](#page-49-0)*

### G

GGSAUDITREAD command Logdump, *[2-35](#page-49-0)* GGSTOKEN command Logdump, *[2-35](#page-49-0)*

### H

HASH commands Logdump, *[2-37](#page-51-0)* HASHSTATS command Logdump, *[2-38](#page-52-0)*

#### M

memory releasing from Logdump hash, *[2-37](#page-51-0)*

#### S

statistics file name hashing, *[2-38](#page-52-0)*

### T

TMF audit trail reading, *[2-35](#page-49-0)* tokens internal Oracle GoldenGate, *[2-35](#page-49-0)*

### V

viewing tokens, *[2-35](#page-49-0)*

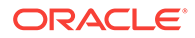